# **SUUNTO TRAVERSE ALPHA**

РУКОВОДСТВО ПОЛЬЗОВАТЕЛЯ

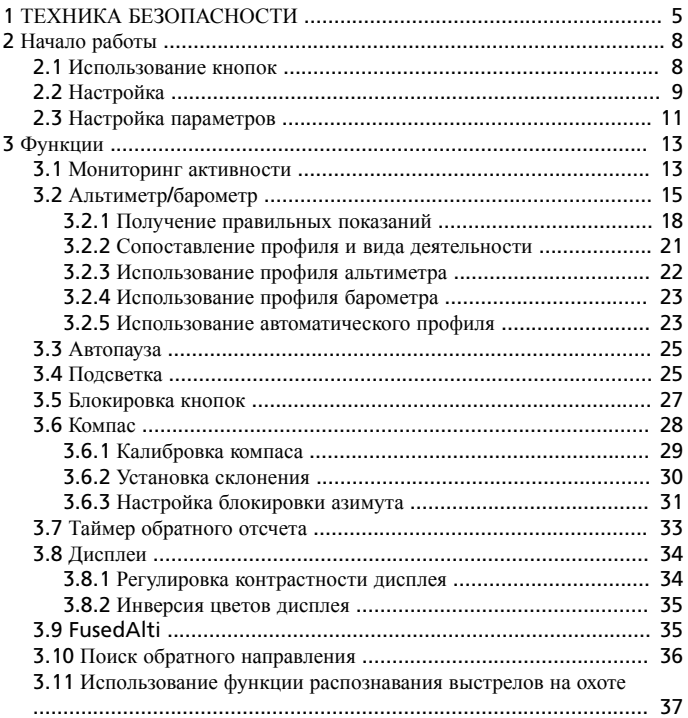

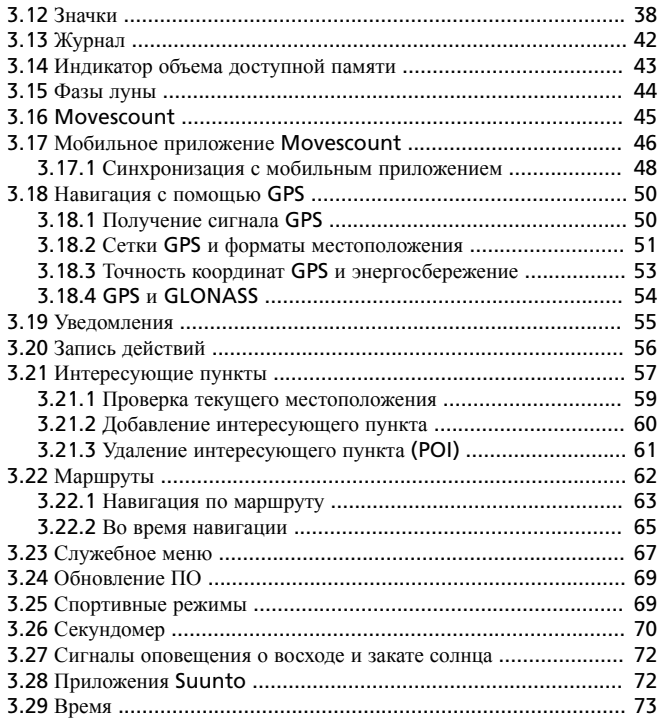

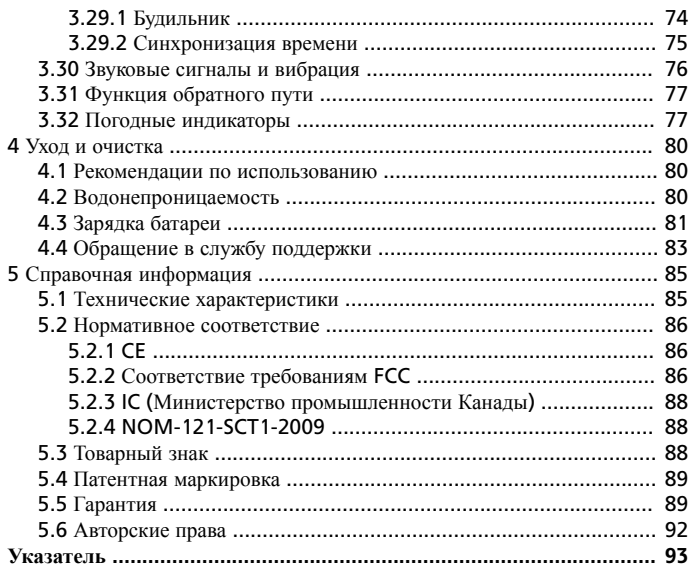

# <span id="page-4-0"></span>**1 ТЕХНИКА БЕЗОПАСНОСТИ**

#### **Виды мер предосторожности**

*ПРЕДУПРЕЖДЕНИЕ***:** – *обозначает процедуры или ситуации*, *которые могут повлечь за собой тяжелые травмы или смерть*;

*ПРЕДОСТЕРЕЖЕНИЕ***:** – *обозначает процедуры или ситуации*, *неизбежно приводящих к повреждению продукта*;

*ПРИМЕЧАНИЕ***:** – *привлекает внимание к важной информации*;

*СОВЕТ***:** – *обозначает дополнительные советы по использованию свойств и функций устройства*.

#### **Меры предосторожности**

*ПРЕДУПРЕЖДЕНИЕ***:** *НЕСМОТРЯ НА ТО*, *ЧТО НАШИ ИЗДЕЛИЯ СООТВЕТСТВУЮТ ОТРАСЛЕВЫМ СТАНДАРТАМ*, *ПРИ КОНТАКТЕ С КОЖЕЙ МОГУТ ВОЗНИКНУТЬ АЛЛЕРГИЧЕСКИЕ РЕАКЦИИ ИЛИ РАЗДРАЖЕНИЕ*. *В ЭТОМ СЛУЧАЕ НЕМЕДЛЕННО ПРЕКРАТИТЕ ИСПОЛЬЗОВАНИЕ ПРИБОРА И ОБРАТИТЕСЬ К ВРАЧУ*.

*ПРЕДУПРЕЖДЕНИЕ***:** *ПЕРЕД НАЧАЛОМ ПРОГРАММЫ ТРЕНИРОВОК НЕОБХОДИМО ПРОКОНСУЛЬТИРОВАТЬСЯ С ВРАЧОМ*. *ЧРЕЗМЕРНАЯ НАГРУЗКА МОЖЕТ СТАТЬ ПРИЧИНОЙ СЕРЬЕЗНЫХ ТРАВМ*.

*ПРЕДУПРЕЖДЕНИЕ***:** *НЕ ДЛЯ ПРОФЕССИОНАЛЬНОГО ИСПОЛЬЗОВАНИЯ*.

*ПРЕДУПРЕЖДЕНИЕ***:** *НЕ СЛЕДУЕТ ВСЕЦЕЛО ПОЛАГАТЬСЯ НА* GPS-*НАВИГАТОР И СРОК СЛУЖБЫ БАТАРЕИ*, *ВСЕГДА ПОЛЬЗУЙТЕСЬ КАРТАМИ И ДРУГИМИ РЕЗЕРВНЫМИ МАТЕРИАЛАМИ ДЛЯ ОБЕСПЕЧЕНИЯ СВОЕЙ БЕЗОПАСНОСТИ*.

*ПРЕДОСТЕРЕЖЕНИЕ***:** *НЕ НАНОСИТЕ НА УСТРОЙСТВО КАКИЕ*-*ЛИБО РАСТВОРИТЕЛИ*, *ПОСКОЛЬКУ ОНИ МОГУТ ПОВРЕДИТЬ ПОВЕРХНОСТЬ*.

*ПРЕДОСТЕРЕЖЕНИЕ***:** *НЕ НАНОСИТЕ НА ИЗДЕЛИЕ АЭРОЗОЛЬ ОТ НАСЕКОМЫХ*, *ПОСКОЛЬКУ ОН МОЖЕТ ПОВРЕДИТЬ ПОВЕРХНОСТЬ*.

*ПРЕДОСТЕРЕЖЕНИЕ***:** *С ЦЕЛЬЮ СОХРАНЕНИЯ ОКРУЖАЮЩЕЙ СРЕДЫ НЕ ВЫБРАСЫВАЙТЕ ИЗДЕЛИЕ*, *А УТИЛИЗИРУЙТЕ ЕГО КАК ЭЛЕКТРОННОЕ ОБОРУДОВАНИЕ*.

*ПРЕДОСТЕРЕЖЕНИЕ***:** *ВО ИЗБЕЖАНИЕ ПОВРЕЖДЕНИЙ НЕ ПОДВЕРГАЙТЕ УДАРАМ И НЕ РОНЯЙТЕ ИЗДЕЛИЕ*.

*ПРИМЕЧАНИЕ***:** *Специалисты* Suunto *применяют совершенные датчики и алгоритмы для расчета показателей*, *которые могут быть вам полезны при различных занятиях и приключениях*. *Мы прилагаем все усилия*, *чтобы эти показатели были как можно более точными*. *Однако никакие данные*, *собираемые нашими продуктами и услугами*, *не являются абсолютно надежными*, *а вычисленные на их основе показатели* — *абсолютно точными*. *Количество затраченных калорий*, *частота сердцебиения*, *географическое местоположение*, *сведения об обнаруженном движении и распознанных выстрелах*, *показатели уровня нагрузки на организм и прочие результаты измерений могут не соответствовать фактическому состоянию вещей*. *Продукты и услуги* Suunto *предназначены для использования исключительно в развлекательных целях и совершенно не пригодны для применения в медицинских целях*.

# <span id="page-7-0"></span>**2 НАЧАЛО РАБОТЫ**

### **2.1 Использование кнопок**

Suunto Traverse Alpha оснащен пятью кнопками, которые служат для доступа ко всем возможностям устройства.

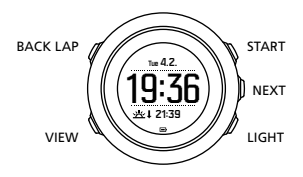

[START]:

- **•** нажмите для перехода в начальное меню
- **•** нажмите для приостановки или возобновления записи или таймера
- **•** нажмите для увеличения значения или перехода вверх по меню
- **•** нажмите и удерживайте, чтобы начать запись или открыть список доступных режимов.
- **•** нажмите и удерживайте, чтобы остановить и сохранить запись [NEXT]:
- **•** нажмите для переключения дисплеев
- **•** нажмите для ввода/сохранения параметра
- **•** нажмите и удерживайте, чтобы перейти в меню параметров или выйти из него

[LIGHT]:

- **•** нажмите для включения подсветки
- **•** нажмите для уменьшения значения или перехода вниз по меню
- <span id="page-8-0"></span>**•** нажмите и удерживайте, чтобы включить фонарик
- **•** нажмите, чтобы отключить фонарик [BACK LAP]:
- **•** нажмите для возврата в предыдущее меню
- **•** нажмите для добавления этапа в ходе записи
- **•** нажмите и удерживайте, чтобы заблокировать/разблокировать кнопки [VIEW]:
- **•** нажмите, чтобы перейти к дополнительным окнам
- **•** нажмите и удерживайте, чтобы сохранить интересующий пункт

*СОВЕТ***:** *Процесс изменения значений можно ускорить*, *удерживая нажатой кнопку* [START] *или* [LIGHT], *пока прокрутка значений не станет быстрее*.

## **2.2 Настройка**

Чтобы Suunto Traverse Alpha были максимально эффективны, рекомендуется загрузить Suunto Movescount App и создать бесплатно учетную запись Movescount перед включением часов. Для создания учетной записи пользователя также можно зайти на сайт movescount.com.

Начало использования часов:

- 1. Нажмите и удерживайте [START], чтобы вывести устройство из режима сна.
- 2. Нажмите [START] или [LIGHT], чтобы прокрутить список до нужного языка, и нажмите [NEXT] для выбора.

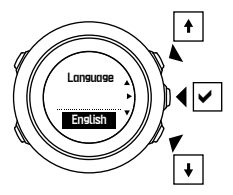

3. Следуйте указанием мастера подготовки к работе для завершения настройки первоначальных параметров. Задайте значения с помощью кнопок [START] или [LIGHT] и нажмите [NEXT] для выбора и перехода к следующему шагу.

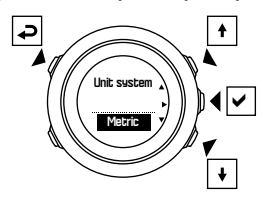

По завершении мастера настройки полностью зарядите часы с помощью входящего в комплект USB-кабеля.

<span id="page-10-0"></span>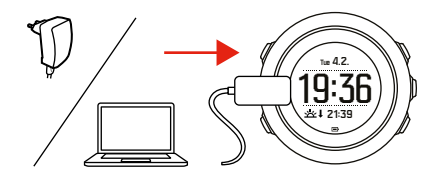

*ПРИМЕЧАНИЕ***:** *Если на экране мигает значок батареи*, Suunto Traverse Alpha *следует зарядить перед включением*.

*ПРИМЕЧАНИЕ***:** *Если разряженная батарея устройства была заряжена повторно*, *нажмите и удерживайте кнопку* START, *чтобы включить его*.

### **2.3 Настройка параметров**

Эти параметры Suunto Traverse Alpha можно изменить прямо в часах, с помощью сайта Movescount или при помощи приложения Suunto Movescount App (см. 3.17 *Мобильное [приложение](#page-45-0)* Movescount). Изменение параметров часов:

1. Нажмите и удерживайте кнопку [NEXT], чтобы войти в меню параметров.

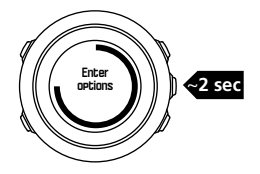

- 2. Перемещайтесь по меню нажатием кнопок [START] и [LIGHT].
- 3. Для ввода параметра нажмите кнопку [NEXT].
- 4. Нажимайте кнопки [START] и [LIGHT] для изменения значений параметров, подтверждайте их кнопкой [NEXT].

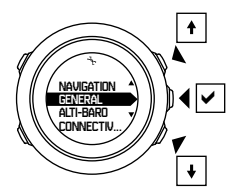

5. Нажмите [BACK LAP] для возврата к предыдущему меню или нажмите и удерживайте кнопку [NEXT], чтобы выйти.

# <span id="page-12-0"></span>**3 ФУНКЦИИ**

### **3.1 Мониторинг активности**

Suunto Traverse измеряет количество шагов за день и оценивает количество затраченных за день калорий в зависимости от ваших личных настроек.

Примерное количество шагов за день можно увидеть в представлении по умолчанию на дисплее времени. Нажмите кнопку [VIEW], чтобы перейти к представлению счетчика шагов. Счетчик шагов обновляется каждые 60 секунд.

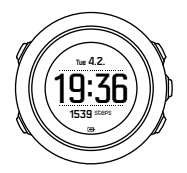

Счетчик шагов за день и количество затраченных калорий отображаются в разделе **ДИСПЛЕИ** » **Этапы**. Значения сбрасываются ежедневно в полночь.

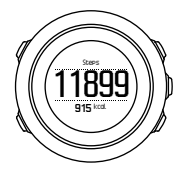

*ПРИМЕЧАНИЕ***:** *Мониторинг активности выполняется на основании ваших движений*, *зарегистрированных датчиками в часах*. *Значения*, *полученные при мониторинге активности*, *являются расчетными и не подходят ни для каких видов медицинской диагностики*.

#### **Журнал шагов**

Часы Suunto Traverse Alpha предоставляют подробные сведения о количестве шагов. Дисплей шагов отображает пройденные за день шаги, а также недельные, месячные и годичные тренды по этому показателю. Чтобы показать или скрыть дисплей шагов, откройте начальное меню и перейдите в раздел **ДИСПЛЕИ** » **Этапы**. Когда этот дисплей включен, журнал шагов можно просмотреть, прокрутив активные дисплеи нажатием кнопки [NEXT].

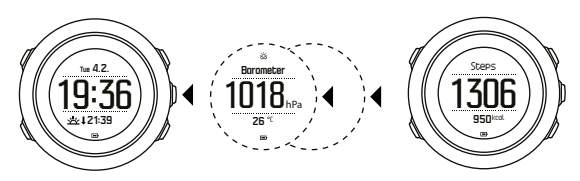

Открыв дисплей шагов, можно нажать кнопку [VIEW] для просмотра

<span id="page-14-0"></span>трендов за 7 дней, 30 дней и год.

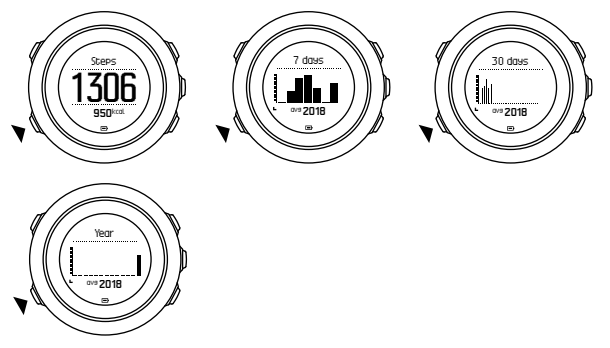

### **3.2 Альтиметр/барометр**

Часы Suunto Traverse Alpha постоянно измеряют абсолютное давление воздуха с помощью встроенного датчика давления. На основе этих измерений и эталонных значений устройством рассчитывается высота над уровнем моря или атмосферное давление на уровне моря.

Доступны три профиля: **Автом.**, **Альтиметр** и **Барометр**. Для получения сведений о настройке профилей см. 3.2.2 *[Сопоставление](#page-20-0) профиля и вида [деятельности](#page-20-0)*.

Чтобы просмотреть показания барометрического альтиметра, перейдите к дисплею времени и нажмите кнопку [NEXT] или включите дисплей барометрического альтиметра в меню дисплеев.

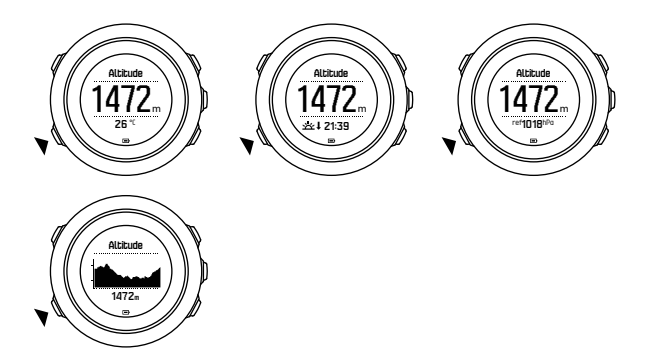

Переключение между представлениями выполняется нажатием кнопки [VIEW].

В профиле альтиметра отображаются следующие данные:

- **•** высота + температура
- **•** высота + восход/заход солнца
- **•** высота + контрольный ориентир
- **•** график высот по 12-часовой шкале + высота

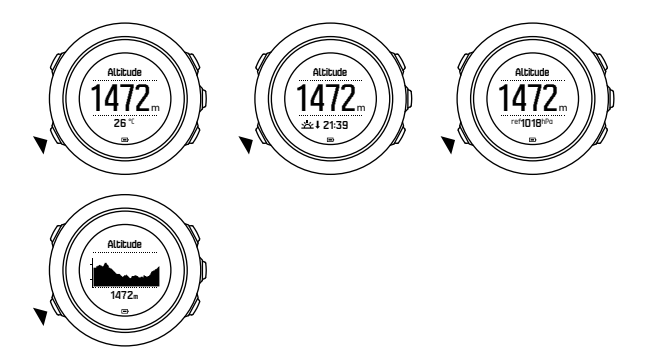

В профиле барометра вы найдете соответствующие представления:

- **•** барометрическое давление + температура
- **•** барометрическое давление + восход/заход солнца
- **•** барометрическое давление + контрольный ориентир
- **•** график давления по 24-часовой шкале + барометрическое давление

Просмотр времени восхода/захода солнца возможен только при включенной функции GPS. Если функция GPS отключена, время восхода и захода солнца вычисляется на основе последних зарегистрированных данных GPS.

Можно показать или скрыть отображение альтиметра/барометра под начальным меню.

Чтобы скрыть отображение альтиметра/барометра:

1. Открыв дисплей времени, нажмите кнопку [START].

- <span id="page-17-0"></span>2. Прокрутите до пункта **ДИСПЛЕИ** с помощью кнопки [LIGHT] и нажмите кнопку [NEXT].
- 3. Прокрутите до пункта **Откл. альтиметр/барометр** и нажмите кнопку [NEXT].
- 4. Чтобы выйти, нажмите и удерживайте кнопку [NEXT].

Повторите процедуру и выберите **Альтиметр/барометр**, чтобы снова перейти к этому отображению.

*ПРИМЕЧАНИЕ***:** *Если устройство* Suunto Traverse Alpha *надето на руку*, *его необходимо снять*, *чтобы получить точное показание температуры*, *поскольку необходимо исключить влияние температуры тела*.

#### **3.2.1 Получение правильных показаний**

Если ваши занятия на открытом воздухе требуют знания точного давления или высоты над уровнем моря, необходимо провести калибровку Suunto Traverse Alpha путем ввода текущей высоты или текущего атмосферного давления на уровне моря.

*СОВЕТ***:** *Если известно абсолютное атмосферное давление и эталонное значение высоты над уровнем моря*, *можно узнать атмосферное давление на уровне моря Зная абсолютное атмосферное давление и атмосферное давление на уровне моря*, *можно узнать высоту над уровнем моря*

Высоту над уровнем моря можно узнать с помощью большинства топографических карт или Google Планета Земля. Атмосферное

давление на уровне моря для конкретного местоположения можно найти на веб-сайтах местных метеорологических служб.

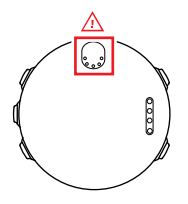

*ПРЕДОСТЕРЕЖЕНИЕ***:** *Следите*, *чтобы область вокруг датчика не была загрязнена*. *Не помещайте в отверстия датчика посторонние предметы*.

Если включен **FusedAlti**, показания высоты будут автоматически скорректированы в соответствии с данными **FusedAlti** и результатами калибровки высоты и давления на уровне моря. Для получения более подробных сведений см. [3.9 FusedAlti](#page-34-0).

Изменение местных погодных условий влияет на показания высоты над уровнем моря. Если погода в данной местности меняется часто, рекомендуется периодически сбрасывать значение эталонной высоты над уровнем моря, желательно перед началом путешествия. Для этого необходимо знать соответствующие эталонные значения для местности. Если местные погодные условия стабильны, задавать эталонные значения не требуется.

Установка значений атмосферного давления на уровне моря и высоты над уровнем моря:

- 1. Нажмите и удерживайте нажатой кнопку [NEXT], чтобы открыть меню параметров.
- 2. Прокрутите вниз до **АЛЬТИМЕТР/БАРОМЕТР** нажатием кнопки [LIGHT] и нажмите [NEXT].
- 3. Нажмите кнопку [NEXT], чтобы выбрать **Рекомендации**.
- 4. Доступны следующие варианты параметров:
	- **•** FusedAlti: включается GPS, и часы начинают рассчитывать высоту с помощью функции FusedAlti.
	- **• Высота**: укажите текущую высоту вручную.
	- **• Давление на уровне моря**: укажите эталонное значение давления на уровне моря вручную.
- 5. Установите эталонное значение с помощью кнопок [START] и [LIGHT]. Подтвердите выбор значения нажатием кнопки [NEXT].

*СОВЕТ***:** *Если действие не записывается*, *нажмите кнопку* [START] *в режиме альтиметра*/*барометра*, *чтобы перейти непосредственно в меню АЛЬТИМЕТР***/***БАРОМЕТР*.

#### **Пример использования: Установка эталонного значения высоты над уровнем моря**

Идет второй день вашего пешего похода. Вы вспоминаете, что утром, когда начинали движение, забыли переключиться с профиля "Барометр" на профиль "Альтиметр". Вы знаете, что в настоящий момент устройство Suunto Traverse Alpha выдает неверные показания высоты над уровнем моря.

<span id="page-20-0"></span>Поэтому вы идете к ближайшему обозначенному на вашей топографической карте пункту, для которого дано опорное значение высоты над уровнем моря. Вы корректируете на устройстве Suunto Traverse Alpha эталонное значение высоты и переключаетесь на профиль "Альтиметр". Теперь вы снова увидите правильные значения высоты над уровнем моря.

#### **3.2.2 Сопоставление профиля и вида деятельности**

Профиль "Альтиметр" следует выбирать в случае, если занятия подразумевают изменение высоты над уровнем моря (например, при пешем походе по холмистой местности).

Профиль "Барометр" выбирают при таком виде деятельности, при котором высота над уровнем моря не изменяется (футбол, парусный спорт, гребля на каноэ).

Для получения правильных показаний необходимо, чтобы выбранный профиль соответствовал виду деятельности. Можно либо позволить устройству Suunto Traverse Alpha автоматически выбрать подходящий профиль, либо выбрать профиль вручную.

*ПРИМЕЧАНИЕ***:** *Также можно указать нужный профиль для каждого из спортивных режимов в расширенных настройках приложения* Movescount *в спортивном режиме*.

Установка профиля альтиметра/барометра:

1. Нажмите и удерживайте нажатой кнопку [NEXT], чтобы открыть меню параметров.

- <span id="page-21-0"></span>2. Прокрутите вниз до **АЛЬТИМЕТР/БАРОМЕТР** нажатием кнопки [LIGHT] и нажмите [NEXT].
- 3. Прокрутите вниз до **Профиль** нажатием кнопки [START] и нажмите [NEXT].
- 4. Измените профиль нажатием кнопки [START] или [LIGHT] и подтвердите выбор нажатием кнопки [NEXT].
- 5. Чтобы выйти, нажмите и удерживайте кнопку [NEXT].

#### **Неправильные показания**

Если профиль "Альтиметр" в течение продолжительного периода времени включен на устройстве, которое не перемещается, и при этом изменяется погода, устройство выдаст неверные показания высоты над уровнем моря.

Если профиль "Альтиметр" включен, погода часто меняется, а вы поднимаетесь или спускаетесь (изменяется высота над уровнем моря), устройство выдаст неверные показания.

Если профиль "Барометр" включен в течение продолжительного периода времени, а вы поднимаетесь или спускаетесь (изменяется высота над уровнем моря), устройство воспринимает это, как будто вы находитесь на месте, а изменения высоты над уровнем моря интерпретирует как изменения атмосферного давления на уровне моря. Поэтому оно выдаст неверное значение атмосферного давления на уровне моря.

#### **3.2.3 Использование профиля альтиметра**

В профиле "Альтиметр" высота над уровнем моря вычисляется на основе эталонных значений. Эталонным значением может быть либо значение атмосферного давления на уровне моря, либо опорное значение <span id="page-22-0"></span>высоты над уровнем моря. При включенном профиле альтиметра в верхней части дисплея отображается значок альтиметра/барометра.

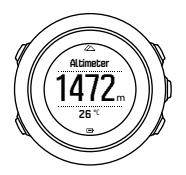

#### **3.2.4 Использование профиля барометра**

В профиле "Барометр" отображается текущее атмосферное давление на уровне моря. Оно определяется на основе введенных опорных значений и постоянно измеряемого абсолютного атмосферного давления.

Когда выбран профиль "Барометр", на дисплее отображается значок барометра.

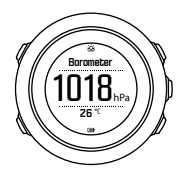

#### **3.2.5 Использование автоматического профиля**

В автоматическом профиле переключение между профилями "Альтиметр" и "Барометр" происходит в зависимости от характера ваших передвижений.

Одновременно измерять изменение погоды и высоты невозможно, поскольку в обоих случаях давление окружающего воздуха меняется. Suunto Traverse Alpha определяет вертикальное перемещение и при необходимости переключается в режим измерения высоты. При постоянном отображении высоты максимальный интервал ее обновления составляет 10 секунд.

Если высота остается постоянной (перемещение менее 5 метров по вертикали за 12 минут), устройство Suunto Traverse Alpha интерпретирует все данные об изменении давления как изменение погоды. Интервал измерения составляет 10 секунд. Значение высоты остается постоянным, а в случае изменения погоды изменяется значение атмосферного давления на уровне моря.

Если происходит перемещение по высоте (перемещение более 5 метров по вертикали за 3 минуты), устройство Suunto Traverse Alpha интерпретирует все данные об изменении давления как изменение высоты.

В зависимости от того, какой профиль активен, можно перейти к отображению данных альтиметра или барометра нажатием кнопки [VIEW].

*ПРИМЕЧАНИЕ***:** *Если используется автоматический профиль*, *значки барометра и альтиметра на дисплее не отображаются*.

## <span id="page-24-0"></span>**3.3 Автопауза**

Функция автоматической паузы приостанавливает запись активности, когда ваша скорость падает ниже 2 км/ч. Когда ваша скорость превысит 3 км/ч, запись продолжится автоматически.

Функцию автоматической паузы для каждого из спортивных режимов можно включить или отключить в приложении Movescount в разделе расширенных параметров конкретного спортивного режима.

### **3.4 Подсветка**

Чтобы включить подсветку, нажмите кнопку [LIGHT].

По умолчанию подсветка включается на несколько секунд и отключается автоматически.

Есть четыре режима работы подсветки:

- **• Обычный**: подсветка включается на несколько секунд при нажатии кнопки [LIGHT] и когда звучит сигнал будильника. Это настройка по умолчанию.
- **• Выкл.**: подсветка не включается ни при нажатии кнопок, ни при подаче сигнала будильника.
- **• Ночной**: подсветка включается на несколько секунд при нажатии любой кнопки и когда звучит сигнал будильника.
- **• Переключение**: подсветка включается при нажатии кнопки [LIGHT] и остается включенной до повторного нажатия кнопки [LIGHT].

Чтобы изменить общий параметр подсветки, перейдите в меню параметров часов, выбрав **ОБЩИЕ** » **Сигналы/дисплей** » **Подсветка**. Этот общий параметр также можно изменить на сайте Movescount.

Цвет подсветки можно изменить. Если настроена красная подсветка с яркостью 10%, значения на дисплее часов становятся различимы даже при использовании приборов ночного видения.

Яркость подсветки (в процентах) можно изменить в настройках часов в меню **Сигналы/дисплей** » **Подсветка** или в приложении Movescount.

*СОВЕТ***:** *Когда кнопки* [BACK LAP] *и* [START] *заблокированы*, *включить подсветку можно нажатием кнопки* [LIGHT].

*ПРИМЕЧАНИЕ***:** *Если настроен красный цвет подсветки*, *окраска испускаемого фонарем света не меняется*.

#### **Фонарь**

Кроме обычных режимов подсветки, Suunto Traverse Alpha поддерживает еще один дополнительный режим, при котором подсветка автоматически приобретает максимальную яркость и ее можно использовать в качестве фонаря. Чтобы включить режим фонаря, удерживайте нажатой кнопку [LIGHT].

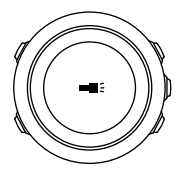

Фонарь включается примерно на четыре минуты. Его можно отключить в любое время, нажав кнопку [LIGHT] или [BACK LAP].

### <span id="page-26-0"></span>**3.5 Блокировка кнопок**

Нажмите и удерживайте кнопку [BACK LAP], чтобы заблокировать или разблокировать кнопки.

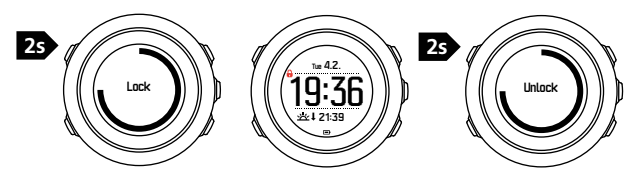

Чтобы изменить режим работы кнопок, перейдите в меню параметров часов, выбрав **ОБЩИЕ** » **Сигналы/дисплей** » **Блок кнопок**.

Ваши часы Suunto Traverse Alpha имеют два параметра блокировки кнопок:

- **• Только действия**: Заблокированы кнопка START и меню параметров.
- **• Все кнопки**: Заблокированы все кнопки. В режиме **Ночной** возможно включение подсветки.

*СОВЕТ***:** *Чтобы предотвратить случайный запуск или прекращение записи в журнал*, *выберите настройку блокировки кнопок Только действия*. *Когда кнопки* [BACK LAP] *и* [START] *заблокированы*, *можно переключать дисплеи нажатием кнопки* [NEXT] *и менять представления нажатием кнопки* [VIEW].

# <span id="page-27-0"></span>**3.6 Компас**

Устройство Suunto Traverse Alpha снабжено цифровым компасом, который позволяет ориентироваться относительно магнитного севера. Благодаря компенсации наклона этот компас выдает точные показания, даже не находясь в горизонтальном положении.

Чтобы показать или скрыть дисплей компаса, перейдите в начальное меню **ДИСПЛЕИ** » **Компас**.

На заданном по умолчанию дисплее компаса отображается следующая информация:

- **•** средняя строка: направление по компасу в градусах
- **•** нижняя строка: нажмите [VIEW] для просмотра текущего времени, направление движения в главных румбах или пустой строки (без значений)

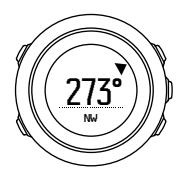

Чтобы изменить сведения, отображаемые на дисплее компаса, воспользуйтесь меню параметров **Общиe** » **Форматы** » **Ед. изм. компаса**. Выберите, какое основное значение должно отображаться в центре дисплея компаса: градусы, милы или главные румбы.

Через минуту компас автоматически переходит в режим энергосбережения. Снова включите его, нажав [START].

#### <span id="page-28-0"></span>**3.6.1 Калибровка компаса**

При первом использовании компаса необходимо провести его калибровку. Поворачивайте и наклоняйте часы в различных направлениях, пока не раздастся звуковой сигнал завершения калибровки.

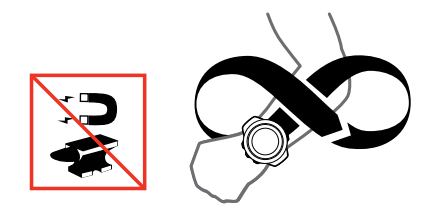

В случае успешного завершения калибровки отображается текстовое сообщение **Калибровка выполнена успешно**. Если калибровка не выполнена, отображается сообщение **Калибровка не удалась**. Чтобы повторить попытку калибровки, нажмите кнопку [START].

Если после калибровки компаса возникла необходимость выполнить ее повторно, калибровку можно запустить вручную.

Чтобы запустить калибровку компаса вручную:

- 1. Нажмите и удерживайте кнопку [NEXT], чтобы открыть меню параметров.
- 2. Прокрутите вниз до **НАВИГАЦИЯ** нажатием кнопки [START] и нажмите [NEXT].
- <span id="page-29-0"></span>3. Прокрутите вниз до **Параметры** нажатием кнопки [LIGHT] и нажмите [NEXT].
- 4. Прокрутите вниз до **Компас** нажатием кнопки [LIGHT] и нажмите [NEXT].
- 5. Кнопкой [NEXT] выберите пункт **Калибровка**.

#### **3.6.2 Установка склонения**

Для обеспечения правильности показаний компаса следует задать точное значение магнитного склонения.

Бумажные карты ориентированы на истинный север. Стрелки компасов указывают на северный магнитный полюс — область над поверхностью Земли, в которой сходятся линии магнитного поля планеты. Так как географический север и северный магнитный полюс расположены в разных местах, необходимо задать склонение компаса. Угол между северным магнитным полюсом и географическим севером и составляет значение склонения.

Значение склонения приводится на большинстве карт. Местоположение северного магнитного полюса с каждым годом изменяется, поэтому самую точную и актуальную информацию о величине склонения можно найти в Интернете (например, на сайте www.magneticdeclination.com).

Однако карты для спортивного ориентирования составляются относительно магнитного севера. Это означает, что при использовании карт для спортивного ориентирования необходимо отключить функцию корректировки склонения, установив для склонения значение 0 градусов. Чтобы установить значение склонения, выполните следующие действия.

- <span id="page-30-0"></span>1. Нажмите и удерживайте кнопку [NEXT], чтобы войти в меню параметров.
- 2. Прокрутите вниз до **НАВИГАЦИЯ** нажатием кнопки [START] и нажмите [NEXT].
- 3. Прокрутите вниз до **Параметры** нажатием кнопки [LIGHT] и нажмите [NEXT].
- 4. Прокрутите вниз до **Компас** нажатием кнопки [LIGHT] и нажмите [NEXT].
- 5. Прокрутите вниз до **Склонение** нажатием кнопки [LIGHT] и нажмите [NEXT].
- 6. Отключите склонение, выбрав **--**, либо выберите **З** (запад) или **В** (восток). Задайте значение склонения кнопкой [START] или [LIGHT].

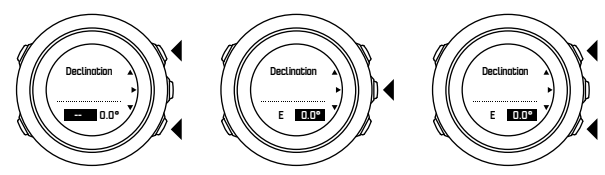

7. Чтобы сохранить настройки, нажмите [NEXT].

*СОВЕТ***:** *Также можно перейти в меню навигации и настроек компаса*, *нажав кнопку* [START] *во время навигации*.

#### **3.6.3 Настройка блокировки азимута**

Функция блокировки склонения позволяет отметить направление на целевой объект относительно северного магнитного полюса.

Чтобы заблокировать азимут:

- 1. Переведите компас в активный режим, затем удерживайте его перед собой и поворачивайтесь по направлению к целевому объекту.
- 2. Нажмите [BACK LAP], чтобы зафиксировать текущее значение азимута, отображаемое на дисплее в градусах.
- 3. Пустой треугольник обозначает угол между заблокированным азимутом и индикатором магнитного северного полюса (закрашенный треугольник).
- 4. Нажмите [BACK LAP]. чтобы обнулить значение заблокированного азимута.

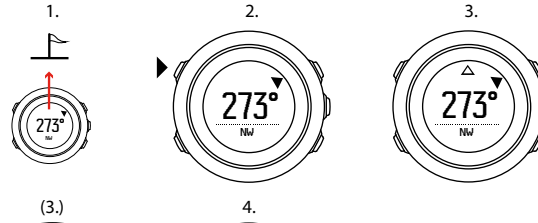

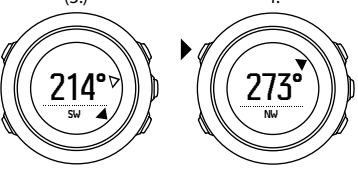

<span id="page-32-0"></span>*ПРИМЕЧАНИЕ***:** *При использовании компаса во время записи*, *кнопка* [BACK LAP] *только блокирует и обнуляет значение азимута*. *Чтобы создать этап с помощью* [BACK LAP] *следует выйти из режима компаса*.

### **3.7 Таймер обратного отсчета**

Таймер обратного отсчета используется для отсчета от заданного времени до нуля. Чтобы показать или скрыть его, перейдите в начальное меню **ДИСПЛЕИ** » **Обр. отсчет**.

Если таймер обратного отсчета включен, к нему можно перейти, нажимая кнопку [NEXT].

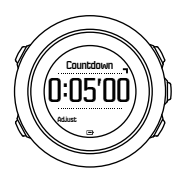

Время обратного отсчета по умолчанию — пять минут. Это время можно изменить, нажимая кнопку [VIEW].

*СОВЕТ***:** *Для паузы*/*продолжения обратного отсчета нажмите кнопку* [START].

<span id="page-33-0"></span>*ПРИМЕЧАНИЕ***:** *Таймер обратного отсчета недоступен во время записи активности*.

# **3.8 Дисплеи**

Ваши часы Suunto Traverse Alpha имеют различные функции, например, компас (см. 3.6 *[Компас](#page-27-0)*) и секундомер (см. 3.26 *[Секундомер](#page-69-0)*). Эти приборы реализованы в виде дисплеев, которые можно просматривать нажатием кнопки [NEXT]. Некоторые из них постоянные, а некоторые можно показать или скрыть по желанию.

Чтобы показать или скрыть дисплеи:

- 1. Нажмите [START] для перехода в начальное меню.
- 2. Перейдите к разделу **ДИСПЛЕИ** нажатием кнопки [LIGHT], затем нажмите [NEXT].
- 3. Чтобы включить или отключить любую функцию в списке дисплеев, перейдите к ней нажатием кнопки [START] или [LIGHT], затем нажмите кнопку [NEXT].

Если нужно выйти из меню дисплеев, удерживайте нажатой кнопку [NEXT].

Спортивные режимы (см. 3.25 *[Спортивные](#page-68-0) режимы*) также имеют по несколько дисплеев, которые можно настроить для просмотра различных сведений в ходе записи активности.

#### **3.8.1 Регулировка контрастности дисплея**

Увеличение или уменьшение контрастности дисплея Suunto Traverse Alpha в параметрах часов.

<span id="page-34-0"></span>Регулировка контрастности изображения:

- 1. Нажмите и удерживайте кнопку [NEXT], чтобы войти в меню параметров.
- 2. Нажмите кнопку [NEXT], чтобы войти в настройки **ОБЩИЕ**.
- 3. Нажмите кнопку [NEXT], чтобы выбрать **Сигналы/дисплей**.
- 4. Прокрутите вниз до **Контрастность дисплея** нажатием кнопки [LIGHT] и подтвердите выбор нажатием [NEXT].
- 5. Повышение контрастности выполняется кнопкой [START], уменьшение — кнопкой [LIGHT].
- 6. Чтобы выйти, нажмите и удерживайте кнопку [NEXT].

#### **3.8.2 Инверсия цветов дисплея**

Переключать отображение дисплея с темного на светлое можно в настройках часов.

Инвертирование изображения в параметрах часов:

- 1. Нажмите и удерживайте кнопку [NEXT], чтобы войти в меню параметров.
- 2. Нажмите кнопку [NEXT], чтобы войти в настройки **ОБЩИЕ**.
- 3. Нажмите кнопку [NEXT], чтобы выбрать **Сигналы/дисплей**.
- 4. Прокрутите вниз до **Инверсия дисплея** нажатием кнопки [START] и инвертируйте нажатием кнопки [NEXT].

# **3.9 FusedAlti**

Функция FusedAltiTM позволяет получить значение высоты на основе комбинации данных GPS и барометрической высоты. Использование этой функции позволяет минимизировать эффект от временных ошибок и

<span id="page-35-0"></span>ошибок смещения для получения более точного окончательного значения высоты.

#### *ПРИМЕЧАНИЕ***:** *По умолчанию функция* FusedAlti *используется при измерении высоты во время записи занятий с использованием* GPS, *а также во время навигации*. *Если функция* GPS *отключена*, *высота измеряется с помощью барометрического датчика*.

Если вы не хотите использовать FusedAlti для измерения высоты, задайте эталонное значение высоты или давления на уровне моря.

Вы можете выполнить поиск нового эталонного значения с помощью FusedAlti, включив эту функцию в меню параметров в **АЛЬТИМЕТР/ БАРОМЕТР** » **Рекомендации** » **FusedAlti.**

В хороших условиях FusedAlti найдет эталонное значение за 4-12 минут. В это время устройство Suunto Traverse Alpha отображает значение барометрической высоты и символ ~, указывающий на то, что значение высоты может быть неточным.

### **3.10 Поиск обратного направления**

Suunto Traverse Alpha автоматически сохраняет исходную точку пути, если при записи используется GPS. Функция Find back (Поиск обратного направления) Suunto Traverse Alpha поможет вам найти прямой путь к исходной точке (или к тому местоположению, где был получен сигнал GPS).

Чтобы найти обратный путь:

1. Нажмите и удерживайте кнопку [NEXT], чтобы перейти в меню параметров.
- 2. Кнопкой [NEXT] выберите пункт **НАВИГАЦИЯ**.
- 3. Прокрутите вниз до **Поиск обратного пути** нажатием кнопки [START] и нажмите [NEXT].

Рекомендации по перемещению показываются как одно из отображений на дисплее обратного маршрута.

## **3.11 Использование функции распознавания выстрелов на охоте**

Распознавание выстрелов включено по умолчанию при записи действий в охотничьем спортивном режиме. Акселерометр распознает движение руки, возникающее вследствие отдачи, и сохраняет запись о выстреле. На дисплее отображается обновленное количество выстрелов. Ваше местоположение при каждом произведенном выстреле также сохраняется. Все места, где вы стреляли, можно затем просмотреть на сайте Movescount.

*ПРИМЕЧАНИЕ***:** *Включенная функция распознавания выстрелов может снижать точность компаса*. *Любые жесты*, *напоминающие движение рук при отдаче*, *могут быть ошибочно приняты за выстрел*. *Распознавание некоторых калибров оружия не поддерживается*. *Использование устройств*, *смягчающих отдачу*, *мешает работе функции распознавания выстрелов*.

# **3.12 Значки**

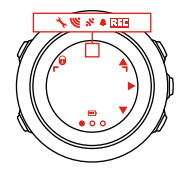

Следующие значки отображаются в Suunto Traverse Alpha:

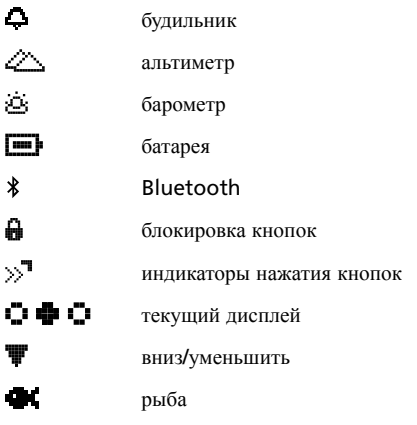

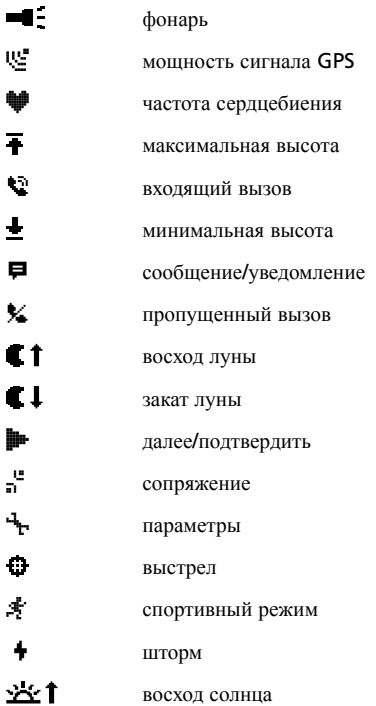

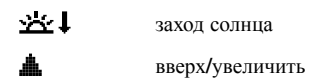

### **значки интересующих пунктов (POI)**

На Suunto Traverse Alpha могут отображаться следующие значки интересующих пунктов:

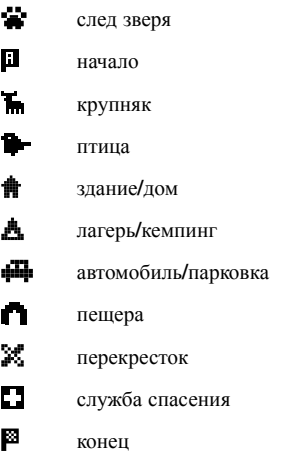

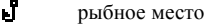

- 4Y. продуктовый магазин/ресторан/кафе
- 拿 лес
- Ф. геокеш
- 0 информация
- (sanj ночлег/хостел/отель
- ш луг
- Δ. гора/холм/долина/утес
- П дорога/тропа
- Δ скала
- 85. достопримечательность
- $\blacktriangle$ следы когтей
	- мелочь
- 幂 лабаз

 $\blacktriangleleft$ 

F

- 内. фотоловушка
- 窆 вода/водопад/река/озеро/побережье
	- путевая точка

# **3.13 Журнал**

Сборник журналов хранит отдельные журналы ваших записанных тренировок. Максимальное количество журналов и максимальная длительность конкретного журнала зависят от объема информации, сохраненного в каждой записи. Например, точность GPS (см.

3.18.3 *Точность координат* GPS *и [энергосбережение](#page-52-0)*) напрямую влияет на количество и длительность журналов, которые можно сохранить на устройстве.

Можно просмотреть общие сведения о вашей деятельности сразу после завершения записи или в начальном меню в **Журнал**.

Общие сведения о журнале, отображаемые на дисплее, меняются динамически. Они зависят от таких факторов, как текущий спортивный режим, а также использование кардиопередатчика или GPS. По умолчанию все журналы содержат, как минимум, следующую информацию:

- **•** название спортивного режима
- **•** время
- **•** дата
- **•** длительность
- **•** этапы

Если журнал содержит данные GPS, то запись в журнале включает в себя представление всего маршрута, а также профиля высот на маршруте.

*СОВЕТ***:** *Более подробные сведения о своих записях можно просмотреть в* Movescount.

Чтобы просмотреть общие сведения о журнале после прекращения записи:

- 1. Чтобы остановить и сохранить запись, нажмите и удерживайте кнопку [START].
- 2. Для просмотра общих сведений о журнале нажмите кнопку [NEXT].

Также можно просматривать краткие отчеты о всех записях в журнале. Записи в журнале упорядочены по дате и времени.

Чтобы просмотреть общую сводку в журнале:

- 1. Нажмите [START] для перехода в начальное меню.
- 2. Прокрутите до пункта **Журнал** с помощью кнопки [LIGHT] и нажмите кнопку [NEXT].
- 3. Прокрутите журналы нажатием кнопки [START] или [LIGHT], выберите журнал нажатием кнопки [NEXT].
- 4. Просматривайте общие сведения о журналах нажатием кнопки [NEXT].

## **3.14 Индикатор объема доступной памяти**

Если синхронизация не выполнена для более чем 50% памяти часов, на Suunto Traverse Alpha при открытии журнала отображается

напоминание.

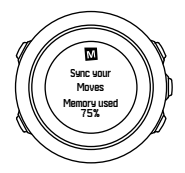

Напоминание не отображается, если несинхронизированная память заполнена и Suunto Traverse Alpha начинает заменять старые записи новыми.

# **3.15 Фазы луны**

Чтобы отследить фазы Луны с учетом последнего известного местоположения по GPS, воспользуйтесь дисплеем фаз луны. Чтобы показать или скрыть дисплей, перейдите в главное меню, затем выберите **ДИСПЛЕИ** » **Фаза Луны**. Включив этот дисплей, можно просматривать фазы луны, нажимая кнопку [NEXT] для перехода между активными дисплеями.

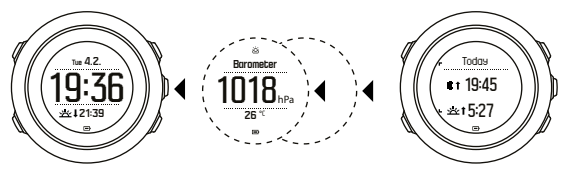

По умолчанию дисплей фаз луны отображает фазу луны для текущего местоположения и даты.

Чтобы просмотреть другие даты для текущего местоположения:

- 1. При открытом дисплее фаз луны нажмите BACK LAP.
- 2. Перейдите к прошлой или будущей дате нажатием кнопки START или LIGHT.
- 3. Нажатием кнопки NEXT выберите дату, отличную от сегодняшнего дня, чтобы просмотреть сведения о фазе луны на эту дату.
- 4. Вернитесь к сегодняшней дате, снова нажав кнопку BACK LAP.

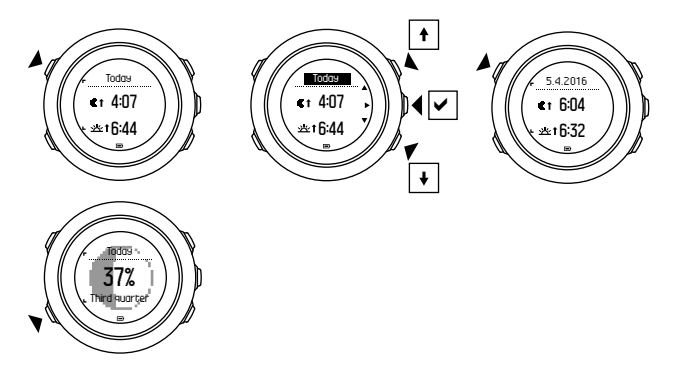

## **3.16 Movescount**

Movescount — это бесплатный личный дневник и спортивное интернетсообщество, которое предлагает богатый набор средств, позволяющих управлять ежедневными занятиями и создавать интересные истории о личных спортивных достижениях. Используйте Movescount для подробного просмотра записанных действий и для настраивания часов под свои предпочтения.

*СОВЕТ***:** *Подключайтесь к* Movescount, *чтобы получать обновления программного обеспечения для* Suunto Traverse Alpha.

<span id="page-45-0"></span>Можно передавать данные с часов в Movescount либо с помощью USBкабеля и компьютера, либо с помощью Bluetooth и Suunto Movescount App (см. 3.17 *Мобильное приложение* Movescount).

Если вы еще этого не сделали, зареигстрируйте бесплатно учетную запись в Movescount.

Регистрация в Movescount:

- 1. Перейдите на сайт www.movescount.com.
- 2. Создайте учетную запись.

Если вы используете компьютер и входящий в комплект часов USBкабель, нужно установить Moveslink для передачи данных.

Чтобы установить Moveslink:

- 1. Перейдите на веб-сайт www.movescount.com/moveslink.
- 2. Загрузите, установите и запустите новейшую версию Moveslink.
- 3. Подключите часы к компьютеру с помощью USB-кабеля, входящего в комплект поставки.

# **3.17 Мобильное приложение Movescount**

Приложение Suunto Movescount App поможет расширить возможности ваших часов Suunto Traverse Alpha. Выполните сопряжение с мобильным приложением, чтобы получать уведомления на Suunto Traverse Alpha, изменять параметры и настраивать спортивные режимы на ходу, использовать мобильное устройство в качестве второго дисплея, делать фотоснимки с внедренными данными о текущем Move и создавать видеоролики Suunto Movie.

#### *СОВЕТ***:** *К любому* Move, *сохраненному в* Movescount, *можно добавить снимки или создать* Suunto Movie *с помощью* Suunto Movescount App.

Сопряжение с приложением Suunto Movescount App:

- 1. Загрузите приложение из iTunes App Store или Google Play и установите его. В описании приложения вы найдете сведения о совместимости.
- 2. Запустите приложение Suunto Movescount App и включите модуль Bluetooth, если он еще не включен.
- 3. Нажмите на значок настроек в верхнем правом углу и затем нажмите на значок "+", чтобы запустить поиск Bluetooth в приложении.
- 4. На часах нажмите и удерживайте кнопку [NEXT], чтобы открыть меню параметров.
- 5. Прокрутите вниз до **ПОДКЛЮЧЕНИЕ** нажатием кнопки [LIGHT] и нажмите [NEXT].
- 6. Нажмите [NEXT], чтобы войти в меню **Сопряжение**, и еще раз нажмите [NEXT] для выбора **Моб. прил.**.
- 7. Когда на экране мобильного устройства появится запрос на ввод данных для сопряжения, введите в соответствующее поле ключ доступа, отображаемый на дисплее часов, а на экране нажмите СОПРЯЖЕНИЕ.

На различных смартфонах на ОС Android процесс сопряжения может отличаться. До запроса ключа доступа вы, возможно, будете получать дополнительные всплывающие подсказки.

<span id="page-47-0"></span>*ПРИМЕЧАНИЕ***:** *Общие параметры* Suunto Traverse Alpha *можно изменять в автономном режиме*. *Настройка спортивных режимов и актуализация данных о времени*, *дате и* GPS-*координатах со спутников требуют подключения к Интернету через* Wi-Fi *или мобильную сеть*. *Может взиматься плата согласно тарифам*, *установленным оператором сотовой связи*.

### **3.17.1 Синхронизация с мобильным приложением**

Если вы сопрягли Suunto Traverse Alpha с Suunto Movescount App, то любые изменения параметров, спортивных режимов и новые журналы автоматически синхронизируются по умолчанию при соединении по Bluetooth. В ходе синхронизации данных на Suunto Traverse Alpha мигает значок Bluetooth.

Этот заданный по умолчанию параметр можно изменить в меню параметров.

Отключение автоматической синхронизации:

- 1. Нажмите и удерживайте кнопку [NEXT], чтобы войти в меню параметров.
- 2. Прокрутите вниз до **ПОДКЛЮЧЕНИЕ** нажатием кнопки [LIGHT] и нажмите [NEXT].
- 3. Нажмите кнопку [NEXT], чтобы войти в настройки **Синхрониз. моб. прил.**.
- 4. Выключите функцию нажатием кнопки [LIGHT] и нажмите и удерживайте кнопку [NEXT], чтобы выйти.

## **Ручная синхронизация**

Если автоматическая синхронизация отключена, нужно вручную запустить синхронизацию, чтобы передать настройки и новые журналы.

Ручной запуск синхронизации с мобильным приложением:

- 1. Убедитесь, что Suunto Movescount App запущено и Bluetoothсоединение установлено.
- 2. Нажмите и удерживайте кнопку [NEXT], чтобы войти в меню параметров.
- 3. Прокрутите вниз до **ПОДКЛЮЧЕНИЕ** нажатием кнопки [LIGHT] и нажмите [NEXT].
- 4. Нажмите кнопку [NEXT], чтобы включить **Синхр. сейчас**.

Если на мобильном устройстве активно соединение для передачи данных и приложение подключено к вашей учетной записи Movescount, то настройки и журналы синхронизируются с вашей учетной записью. Если соединение для передачи данных отсутствует, то синхронизация откладывается до тех пор, пока соединение не будет восстановлено.

В приложении указываются несинхронизиорванные записи в ваших Suunto Traverse Alpha, но просматривать подробности можно только после синхронизации с учетной записью Movescount. Записи, выполненные с помощью приложения, можно просмотреть сразу.

*ПРИМЕЧАНИЕ***:** *При синхронизации* Suunto Movescount App *и* Movescount *может взиматься плата за соединение и обмен данными*.

# **3.18 Навигация с помощью GPS**

Suunto Traverse Alpha Для определения текущего местоположения используется спутниковая навигационная система (GPS). Система GPS получает информацию от спутников, движущихся по орбите Земли на высоте 20 000 км со скоростью 4 км/с.

Встроенный в Suunto Traverse Alpha GPS-приемник приспособлен для ношения на запястье и может принимать сигналы под очень широким углом.

### **3.18.1 Получение сигнала GPS**

Suunto Traverse Alpha автоматически включает GPS, когда вы выбираете спортивный режим с функциональными возможностями GPS, определяете свое местоположение или начинаете движение.

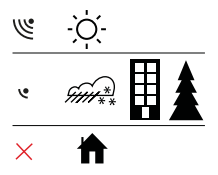

*ПРИМЕЧАНИЕ***:** *Если* GPS *включается впервые или после долгого перерыва в использовании этой функции*, *получение координатных точек* GPS *может занять больше времени*, *чем обычно*. *Впоследствии запуск* GPS *будет выполняться быстрее*.

*СОВЕТ***:** *Чтобы сократить время инициализации* GPS, *выйдите на открытое место так*, *чтобы ничто не заслоняло небо*.

*СОВЕТ***:** *Регулярно синхронизируйте* Suunto Traverse Alpha *с* Movescount, *чтобы получать самые свежие данные об орбитах спутников*. *Это уменьшит время*, *необходимое для получения координат* GPS, *и повысит точность слежения*.

### **Устранение неисправностей: отсутствие сигнала GPS**

- **•** Чтобы добиться оптимальной силы сигнала, держите часы модулем GPS вверх. Наиболее качественный сигнал можно получить на открытом месте с беспрепятственным обзором неба.
- **•** Обычно GPS-приемник хорошо работает внутри палатки и под другими тонкими покрытиями. Однако сооружения, здания, густая растительность, а также плотная облачность могут ухудшить качество принимаемого сигнала GPS.
- **•** Сигнал GPS не проникает сквозь монолитные конструкции и воду. Поэтому не следует пытаться включать GPS, находясь внутри здания, в пещере или под водой.

#### **3.18.2 Сетки GPS и форматы местоположения**

Сетки — это линии координатной системы, используемой на данной карте.

Формат местоположения — это способ отображения местоположения GPS-приемника на устройстве. Все форматы отображают одно и то же местоположение, но в разном виде. Изменить формат местоположения можно в настройках часов в меню параметров **ОБЩИЕ** » **Форматы** »

#### **Формат места**.

Формат можно выбрать из следующего списка сеток:

- **•** Широта/долгота наиболее часто используемая сетка, имеющая три разных формата:
	- <sup>o</sup> **WGS84 г.г°**
	- <sup>o</sup> **WGS84 г°м.м'**
	- <sup>o</sup> **WGS84 г°м'с.с**
- **• UTM** (универсальная поперечная проекция Меркатора) дает двухмерное горизонтальное представление местоположения.
- **• MGRS** (система координат, используемая армией США) является продолжением системы UTM и состоит из указателя координатных зон, определителя площадей в 100 000 кв. м с функцией числового представления местоположения.

Suunto Traverse Alpha также поддерживает следующие местные сетки:

- **• Британская (BNG)**
- **• Финская (ETRS-TM35FIN)**
- **• Финская (FI)**
- **• Ирландская (IG)**
- **• Шведская (RT90)**
- **• Швейцарская (CH1903)**
- **• Аляска (UTM NAD27)**
- **• UTM NAD27 Conus**
- **• UTM NAD83**
- **• NZTM2000** (Новая Зеландия)

<span id="page-52-0"></span>*ПРИМЕЧАНИЕ***:** *Некоторые сетки не могут использоваться в областях*, *которые находятся севернее* 84° *северной широты и южнее* 80° *южной широты*, *а также за пределами стран*, *для которых они предназначены*.

### **3.18.3 Точность координат GPS и энергосбережение**

Во время настройки спортивных режимов можно указать интервал получения координатных точек GPS в настройке точности GPS в Movescount. Чем короче интервал, тем точнее данные во время записи.

Увеличивая интервал и снижая точность данных, можно продлить время работы аккумулятора.

Доступны следующие варианты настройки точных значений GPS:

- **• Лучшая**: фиксация координатных точек GPS примерно каждую секунду; самый высокий уровень энергопотребления
- **• Хорошая**: фиксация координатных точек GPS примерно каждые 5 секунд; средний уровень энергопотребления
- **• Обычная**: фиксация координатных точек GPS примерно каждые 60 секунд; самый низкий уровень энергопотребления

**• Выкл.**: фиксация координатных точек GPS не производится При необходимости предустановленную точность GPS для спортивного режима можно изменить, однако **только** в ходе записи активности и навигации. Например, если вы замечаете, что у батареи остался низкий заряд, можно изменить настройки так, чтобы продлить срок работы батареи.

Изменяйте точность GPS в начальном меню в **НАВИГАЦИЯ** » **Параметры** » **Точность GPS**.

## **3.18.4 GPS и GLONASS**

Часы Suunto Traverse Alpha используют глобальную спутниковую навигационную систему (ГНСС) для определения местоположения. Система ГНСС может использовать сигналы от спутников GPS и GLONASS одновременно.

По умолчанию часы ищут только сигнал системы GPS. В некоторых ситуациях и регионах мира использование сигнала GLONASS может повысить точность определения местоположения. Однако помните, что использование системы GLONASS совместно с GPS разряжает батарею сильнее, чем использование только GPS.

Использование GLONASS можно включить или отключить в любое время, даже в ходе записи активности.

Чтобы включить или отключить GLONASS:

- 1. Нажмите и удерживайте кнопку [NEXT], чтобы перейти в меню параметров.
- 2. Прокрутите до пункта **НАВИГАЦИЯ** с помощью кнопки [START] и нажмите кнопку [NEXT].
- 3. Прокрутите до пункта **ПАРАМЕТРЫ** с помощью кнопки [LIGHT] и выберите его, нажав кнопку [NEXT].
- 4. Прокрутите до пункта **GNSS** с помощью кнопки [START] и выберите его, нажав кнопку [NEXT].
- 5. Выберите **GPS/ГЛОНАСС**, чтобы включить GLONASS. Если эта система уже включена, выберите **GPS**, чтобы отключить GLONASS.
- 6. Чтобы выйти, нажмите и удерживайте кнопку [NEXT].

*ПРИМЕЧАНИЕ***:** *Система* GLONASS *используется только в том случае*, *если для* GPS *установлена* «*Лучшая*» *точность*. (*См*. 3.18.3 *Точность координат* GPS *и [энергосбережение](#page-52-0)*.)

## **3.19 Уведомления**

Если вы провели сопряжение часов Suunto Traverse Alpha с Suunto Movescount App (см. 3.17 *Мобильное [приложение](#page-45-0)* Movescount), то можете просматривать сведения о вызовах, текстовые сообщения и pushуведомления на часах.

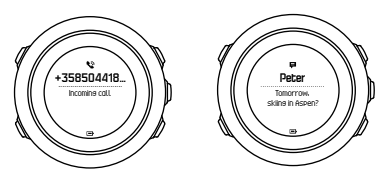

Прием уведомлений на часы:

- 1. Нажмите и удерживайте кнопку [NEXT], чтобы войти в меню параметров.
- 2. Нажимая кнопку [LIGHT], перейдите к пункту **ПОДКЛЮЧЕНИЕ** и выберите его, нажав [NEXT].
- 3. Нажмите [LIGHT], чтобы перейти к **Уведомл.**.
- 4. Включайте его и отключайте нажатием кнопки [LIGHT].
- 5. Чтобы выйти, нажмите и удерживайте кнопку [NEXT]

<span id="page-55-0"></span>Если уведомления включены, часы Suunto Traverse Alpha при каждом новом событии воспроизводят звуковой сигнал (см. 3.30 *[Звуковые](#page-75-0) сигналы и [вибрация](#page-75-0)*) и отображают значок уведомления в нижней строке.

Просмотр уведомлений на часах:

- 1. Нажмите кнопку [START], чтобы перейти в начальное меню.
- 2. Прокрутите вниз до пункта **УВЕДОМЛЕНИЯ ОТКЛ.** нажатием кнопки [START] и нажмите [NEXT].
- 3. Переход между уведомлениями выполняется кнопками [START] или [LIGHT].

В списке выводятся до 10 уведомлений. Уведомления сохраняются на часах до тех пор, пока не будут удалены на мобильном устройстве. Однако, уведомления, полученные более суток назад, не отображаются на часах.

# **3.20 Запись действий**

Спортивные режимы (см. 3.25 *[Спортивные](#page-68-0) режимы*) предназначены для записи активности и для просмотра различных сведений во время ваших занятий.

Стандартные настройки Suunto Traverse Alpha предусматривают три спортивных режима: Походы, Охота и Рыбалка. Чтобы начать запись, нажмите кнопку [START], затем нажмите кнопку [NEXT] для перехода в режим **ЗАПИСЬ**.

Если в часах только один спортивный режим, запись начнется сразу же. При добавлении других спортивных режимов нужно выбрать спортивный режим, который вы хотите использовать, и затем нажать кнопку [NEXT], чтобы начать запись.

*СОВЕТ***:** *Кроме того*, *можно быстро начать запись*, *удерживая нажатой кнопку* [START].

# **3.21 Интересующие пункты**

Часы Suunto Traverse Alphaсодержат функцию GPS-навигации, которая позволяет двигаться к заранее заданному пункту, сохраненному в памяти в качестве интересующего пункта.

*ПРИМЕЧАНИЕ***:** *Кроме того*, *можно начать навигацию к интересующему пункту во время записи активности* (*см*. 3.20 *[Запись](#page-55-0) [действий](#page-55-0)*).

Навигация при движении к интересующему пункту:

- 1. Нажмите [START] для перехода в начальное меню.
- 2. Прокрутите до пункта **НАВИГАЦИЯ** с помощью кнопки [START] и нажмите кнопку [NEXT].
- 3. Перейдите к разделу **Пункты POI** с помощью кнопки [LIGHT], затем нажмите кнопку [NEXT].
- 4. Прокрутите список до интересующего пункта, навигацию до которого нужно осуществить, с помощью кнопок [START] или [LIGHT] и нажмите [NEXT].
- 5. Нажмите кнопку [NEXT] снова, чтобы выбрать **Навигация**.

Если компас используется впервые, его необходимо откалибровать (см. 3.6.1 *[Калибровка](#page-28-0) компаса*). После включения компаса часы начинают поиск сигнала GPS.

Вся навигация записывается. Если в часах есть несколько спортивных режимов, появится подсказка выбрать один из них.

6. Начните перемещение к интересующему пункту.

На часах будет отображаться дисплей обратного маршрута, ваше положение и положение интересующего пункта.

Нажмите кнопку [VIEW], чтобы получить дополнительную справочную информацию:

- **•** расстояние до интересующего пункта и направление к нему по прямой
- **•** расстояние до интересующего пункта и примерное время в пути на основании вашей текущей скорости
- **•** разница между текущей высотой и высотой интересующего пункта

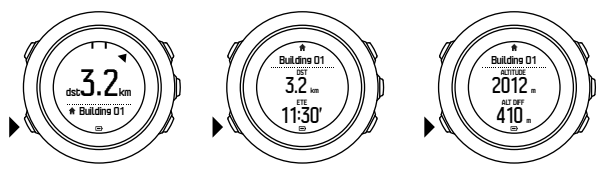

Если владелец часов стоит на месте или медленно движется (<4 км/ч), то часы показывают направление на интересующий пункт (или путевую точку в случае навигации по маршруту), вычисленное относительно азимута компаса.

При движении со скоростью >4 км/ч часы показывают направление на интересующий пункт (или путевую точку в случае навигации по маршруту), вычисленное с использованием данных GPS.

Направление на целевой объект (азимут) отображается с помощью пустого треугольника. Направление движения отображается с помощью сплошных линий в верхней части дисплея. Чтобы двигаться в правильном направлении, совместите эти указатели.

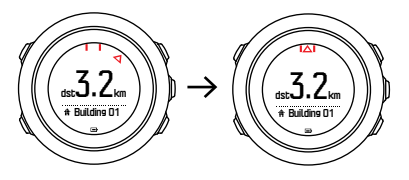

#### **3.21.1 Проверка текущего местоположения**

Suunto Traverse Alpha позволяет выполнять проверку координат текущего местоположения с помощью GPS.

Проверка координат местоположения:

- 1. Нажмите кнопку [START], чтобы перейти в начальное меню.
- 2. Прокрутите вниз до **НАВИГАЦИЯ** нажатием кнопки [START] и нажмите [NEXT].
- 3. Прокрутите вниз до **Местоположение** нажатием кнопки [LIGHT] и нажмите [NEXT].
- 4. Кнопкой [NEXT] выберите пункт **Текущее**.
- 5. После включения компаса часы начинают поиск сигнала GPS и при его обнаружении выводят сообщение **сигнал GPS обнаружен**. После этого координаты вашего текущего местоположения отображаются на дисплее.

*СОВЕТ***:** *При записи действий можно проверить свое местоположение*, *нажав и удерживая кнопку* [NEXT] *для входа в НАВИГАЦИЯ в меню параметров или кнопку* [START] *на дисплее навигационной цепочки*.

### **3.21.2 Добавление интересующего пункта**

Suunto Traverse Alpha позволяет запомнить текущее местоположение в качестве интересующего пункта.

Память часов позволяет хранить до 250 интересующих пунктов.

Если вы добавляете интересующий пункт, выберите тип (значок) интересующего пункта и его имя из заранее заданного списка, а в приложении Movescount интересующим пунктам можно присваивать любые имена.

Сохранение интересующего пункта:

- 1. Нажмите [START] для перехода в начальное меню.
- 2. Прокрутите до пункта **НАВИГАЦИЯ** с помощью кнопки [START] и нажмите кнопку [NEXT].
- 3. Прокрутите до пункта **Местоположение** с помощью кнопки [LIGHT] и нажмите кнопку [NEXT].
- 4. Выберите **Текущее** или **Определить**, чтобы вручную изменить значения долготы и широты.
- 5. Нажмите кнопку [START], чтобы сохранить местоположение.
- 6. Выберите подходящее имя для данного места. Прокрутите список доступных имен с помощью кнопки [START] или [LIGHT]. Выберите имя нажатием кнопки [NEXT].

7. Нажмите кнопку [START], чтобы сохранить интересующий пункт (POI).

Интересующие пункты можно создавать в Movescount, выбирая местоположение на карте или задавая координаты. Интересующие пункты в Suunto Traverse Alpha и в Movescount всегда синхронизируются при подключении часов к Movescount.

*ПРИМЕЧАНИЕ***:** *Записывая действия*, *связанные с охотой или рыбалкой*, *удерживайте нажатой кнопку* [VIEW] *для просмотра краткого списка интересующих пунктов* (POI) *для этих видов деятельности*. *Чтобы просмотреть список целиком*, *выберите ПОКАЗАТЬ ВСЕ*.

*СОВЕТ***:** *Чтобы быстро сохранить текущее местоположение в качестве интересующего пункта* (POI), *удерживайте нажатой кнопку* [VIEW]. *Это можно сделать при любом открытом дисплее*, *если запись действий не производится*.

### **3.21.3 Удаление интересующего пункта (POI)**

Интересующий пункт (POI) можно удалить прямо в часах или с помощью Movescount. При удалении интересующего пункта в Movescount и последующей синхронизации с Suunto Traverse Alpha пункт удаляется из устройства, однако только блокируется в Movescount.

Удаление интересующего пункта:

1. Нажмите кнопку [START], чтобы перейти в начальное меню.

- 2. Прокрутите вниз до **НАВИГАЦИЯ** нажатием кнопки [START] и нажмите [NEXT].
- 3. Прокрутите вниз до **Пункты POI** нажатием кнопки [LIGHT] и нажмите [NEXT].
- 4. Перейдите к пункту, который хотите удалить, нажатием кнопки [START] или [LIGHT] и выберите его нажатием кнопки [NEXT].
- 5. Прокрутите вниз до **Удалить** нажатием кнопки [START] и нажмите [NEXT].
- 6. Для подтверждения нажмите кнопку [START].

# **3.22 Маршруты**

Можно создать маршрут в соответствующем планировщике в Movescount или экспортировать в него записанный путь.

Добавление маршрута:

- 1. Перейдите в Movescount и войдите в систему.
- 2. В пункте **Планирование и создание** перейдите к пункту **Маршруты** для поиска и добавления существующих маршрутов либо перейдите в **Планировщик маршрутов** для создания собственного маршрута.
- 3. Сохраните маршрут и выберите опцию "Использовать этот маршрут...".
- 4. Синхронизируйте Suunto Traverse Alpha с Movescount с помощью Suunto Movescount App (см. 3.17.1 *[Синхронизация](#page-47-0) с мобильным [приложением](#page-47-0)*) или с помощью Moveslink и входящего в комплект USB-кабеля.

Маршруты также можно удалить через Movescount

Удаление маршрута:

1. Перейдите на сайт www.movescount.com и выполните вход.

- 2. В **Планирование и создание** перейдите в пункт **Планировщик маршрутов**.
- 3. В пункте **Мои маршруты** выберите маршрут, который хотите удалить, и нажмите **Удалить**.
- 4. Синхронизируйте Suunto Traverse Alpha с Movescount с помощью Suunto Movescount App (см. 3.17.1 *[Синхронизация](#page-47-0) с мобильным [приложением](#page-47-0)*) или с помощью Moveslink и входящего в комплект USB-кабеля.

### **3.22.1 Навигация по маршруту**

Поддерживается навигация по маршруту, переданному на Suunto Traverse Alpha с веб-сайта Movescount (см. раздел 3.20 «Маршруты») или извлеченному из журнала с данными GPS, хранящегося в архиве журналов. Предварительный просмотр маршрута доступен в списке маршрутов и для выбранной части архива журналов.

Если компас используется впервые, его необходимо откалибровать (см. 3.6.1 *[Калибровка](#page-28-0) компаса*). После включения компаса часы начинают поиск сигнала GPS. Когда часы находят сигнал GPS, можно начать навигацию по маршруту.

Навигация по маршруту:

- 1. Нажмите [START] для перехода в начальное меню.
- 2. Прокрутите до пункта **НАВИГАЦИЯ** с помощью кнопки [START] и нажмите кнопку [NEXT].
- 3. Перейдите к разделу **Routes** или **НАВИГАЦИЯ** и нажмите кнопку [NEXT], чтобы войти.
- 4. Прокрутите список до маршрута, навигацию по которому нужно осуществить, с помощью кнопок [START] или [LIGHT] и нажмите [NEXT].
- 5. Нажмите [NEXT], чтобы выбрать **Навигация**.

Вся навигация записывается. Если в часах есть несколько спортивных режимов, появится предложение выбрать один из них.

6. Выберите желаемое направление навигации: **Вперед** или **Обратно** (от первой путевой точки или от последней).

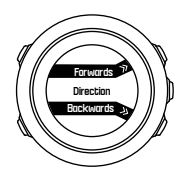

7. Запустите навигацию. Часы сообщат о приближении к началу маршрута.

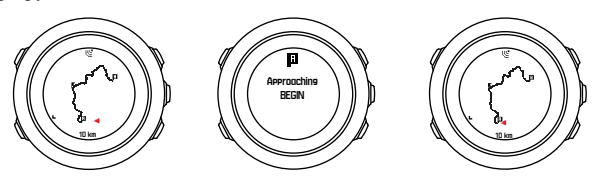

8. Часы сообщают о прибытии в пункт назначения.

*СОВЕТ***:** *Также можно начать навигацию во время записи действий* (*см*. 3.20 *Запись [действий](#page-55-0)*).

#### **3.22.2 Во время навигации**

Во время навигации нажмите кнопку [VIEW] для переключения между следующими представлениями:

- **•** Представление всего пути, показывающее весь маршрут
- **•** Детализированное представление маршрута. По умолчанию в детализированном представлении маршрута используется масштаб 100 м/0,1 мили или более крупный, если вы находитесь далеко от маршрута.

#### **Представление пути**

В представлении всего пути отображается следующая информация:

- **•** (1) Стрелка, указывающая местоположение пользователя и направление движения.
- **•** (2) Начало и конец маршрута
- **•** (3) Ближайший интересующий пункт (POI) отображается в виде значка.
- **•** (4) масштаб представления пути

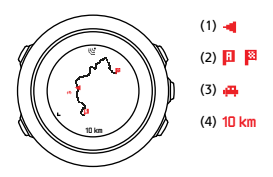

### *ПРИМЕЧАНИЕ***:** *В представлении всего пути север всегда находится вверху*.

## **Ориентация карты**

Изменить ориентацию карты можно в меню **НАВИГАЦИЯ** » **Параметры** » **Карта** » **Ориентация**.

- **• Навигация по направлению**: отображает увеличенную карту, ориентированную по направлению.
- **• Ориентация на север**: отображает увеличенную карту, ориентированную на север.

### **Представление профиля подъема**

В представлении профиля подъема отображается следующая информация:

- 1. Оставшийся подъем
- 2. График профиля высот, обновляемый в реальном времени
- 3. Оставшийся спуск

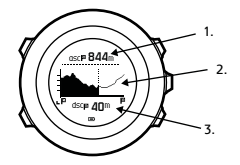

Если вы слишком сильно отклонитесь от маршрута, график перестанет обновляться. Вместо этого под графиком появится текстовое сообщение

**Вне маршрута**. Чтобы расчет подъема был точным, вам нужно вернуться на маршрут.

# **3.23 Служебное меню**

Чтобы открыть служебное меню, одновременно нажмите и удерживайте кнопки [BACK LAP] и [START], пока устройство не перейдет в служебное меню.

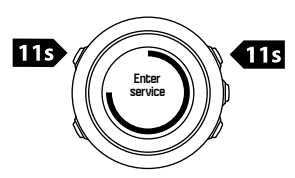

Пункты служебного меню:

- **• Сведения**:
	- <sup>o</sup> **Air pressure**: отображает текущее абсолютное атмосферное давление и температуру.
	- <sup>o</sup> **Version**: отображает текущую версию оборудования и ПО.
	- <sup>o</sup> **BLE**: отображает текущую версию Bluetooth Smart.
- **• Дисплей**:
	- **LCD test**: позволяет проверить правильность работы ЖК-дисплея.
- **• ACTION**:
	- <sup>o</sup> **Power off**: служит для переключения часов в режим глубокого сна.
	- <sup>o</sup> **GPS reset**: позволяет выполнить сброс GPS.

# *ПРИМЕЧАНИЕ***: Power off** *это режим низкого*

*энергопотребления*. *Для обычного запуска выведите устройство из режима сна*. *В этом режиме сохраняются все параметры*, *кроме текущего времени и даты*. *Чтобы подтвердить значения времени и даты*, *воспользуйтесь мастером подготовки часов к работе*.

*ПРИМЕЧАНИЕ***:** *Устройство переходит в режим энергосбережения*, *если оно не перемещается в течение* 10 *минут*. *При возобновлении движения устройство включается*.

*ПРИМЕЧАНИЕ***:** *Служебное меню может быть изменено без предварительного уведомления в ходе очередного обновления*.

## **Сброс GPS**

Если модулю GPS не удается обнаружить сигнал, можно сбросить данные GPS в служебном меню.

Сброс GPS:

- 1. В служебном меню прокрутите вниз до **ACTION** кнопкой [LIGHT] и нажмите [NEXT].
- 2. Нажимая кнопку [LIGHT], перейдите к пункту **GPS reset** и выберите его, нажав [NEXT].
- 3. Для подтверждения сброса GPS нажмите кнопку [START], для отмены — [LIGHT].

<span id="page-68-0"></span>*ПРИМЕЧАНИЕ***:** *При сбросе* GPS *сбрасываются данные* GPS *и значения калибровки компаса*. *Сохраненные журналы не удаляются*.

# **3.24 Обновление ПО**

На Movescount можно автоматически обновлять программное обеспечение Suunto Traverse Alpha. При обновлении программного обеспечения все существующие журналы автоматически перемещаются на Movescount и удаляются с устройства.

Процедура обновления программного обеспечения Suunto Traverse Alpha:

- 1. Установите Moveslink, если он еще не установлен, с сайта [Movescount.](http://www.movescount.com/connect/moveslink)
- 2. Подключите устройство Suunto Traverse Alpha к компьютеру с помощью USB-кабеля Suunto, входящего в комплект поставки.
- 3. При наличии обновлений ваши часы обновляются автоматически. Дождитесь завершения обновления, прежде чем отключать USBкабель. Это может занять несколько минут.

# **3.25 Спортивные режимы**

С помощью спортивных режимов можно настроить способ записи ваших действий. В ходе записи действий на дисплеях отображается различная информация, зависящая от выбранного спортивного режима. Suunto Traverse Alpha поддерживает три предустановленных спортивных режима для Походы, Охота и Рыбалка.

В Movescount можно создавать спортивные режимы с индивидуальными настройками, изменять заранее заданные спортивные режимы, удалять спортивные режимы или просто скрывать их, чтобы они не отображались в меню **ЗАПИСЬ** (см. 3.20 *Запись [действий](#page-55-0)*).

В пользовательском спортивном режиме может быть до четырех дисплеев. Из обширного списка можно выбрать, какие данные будут отображаться в каждом дисплее.

На Suunto Traverse Alpha можно передать до 5 разных спортивных режимов, созданных в Movescount.

# **3.26 Секундомер**

Секундомер — это дисплей, который можно включить и отключить из начального меню.

Включение секундомера:

- 1. Нажмите кнопку [START], чтобы перейти в начальное меню.
- 2. Прокрутите вниз до **ДИСПЛЕИ** нажатием кнопки [LIGHT] и нажмите [NEXT].
- 3. Прокрутите вниз до пункта **Секундомер** нажатием кнопки [LIGHT] и нажмите [NEXT].

Если секундомер активирован, к нему можно перейти, нажимая кнопку [NEXT].

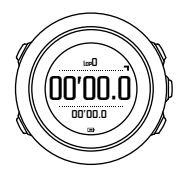

*ПРИМЕЧАНИЕ***:** *Секундомер скрыт во время записи активности*.

Использование секундомера:

- 1. Находясь на дисплее секундомера, нажмите кнопку [START], чтобы запустить отсчет.
- 2. Чтобы создать этап, нажмите кнопку [BACK LAP], а чтобы поставить секундомер на паузу, нажмите кнопку [START]. Для просмотра времени этапов нажмите кнопку [BACK LAP], когда секундомер поставлен на паузу.
- 3. Для продолжения нажмите [START].
- 4. Для сброса времени нажмите и удерживайте кнопку [START], когда секундомер поставлен на паузу.

Во время работы секундомера можно выполнять следующие действия.

- **•** Нажатием кнопки [VIEW] переключаться между временем и временем этапа, которые отображаются на дисплее в нижней строке.
- **•** Переключаться на дисплей времени нажатием кнопки [NEXT].
- **•** Открыть меню параметров, удерживая нажатой кнопку [NEXT].

Если дисплей секундомера больше не нужен, отключите секундомер.

Скрыть секундомер:

- 1. Нажмите кнопку [START], чтобы перейти в начальное меню.
- 2. Прокрутите вниз до **ДИСПЛЕИ** нажатием кнопки [LIGHT] и нажмите [NEXT].
- 3. Прокрутите вниз до **Останов. таймер** нажатием кнопки [LIGHT] и нажмите [NEXT].

## **3.27 Сигналы оповещения о восходе и закате солнца**

В дополнение ко времени восхода и заката солнца, которое можно просматривать на различных дисплеях Traverse Alpha, поддерживается настройка сигналов оповещения о восходе и закате. Эта функция поможет распределить время между различными видами деятельности в ходе экспедиции. Сигналы оповещения о восходе и закате можно настроить отдельно, перейдя в раздел **Общиe** » **Уведомления** меню параметров. Этот раздел позволяет включать и отключать сигналы оповещения, а также настраивать упреждение при подаче сигнала для события (в минутах).

# **3.28 Приложения Suunto**

Приложения Suunto обеспечивают дополнительную индивидуальную настройку Suunto Traverse Alpha. Посетите зону приложений Suunto App Zone на сайте Movescount, чтобы найти доступные для использования приложения, например различные таймеры и счетчики. Если не удалось найти требуемое приложение, создайте его сами с помощью средства разработки приложений Suunto App Designer. Например, можно создать приложения для вычисления уклона горнолыжного маршрута.
Добавление приложений Suunto к Suunto Traverse Alpha:

- 1. Для просмотра существующих приложений Suunto перейдите в раздел **ПЛАНИРОВАНИЕ И СОЗДАНИЕ** сообщества Movescount и выберите **App Zone**, чтобы найти существующее приложение Suunto. Чтобы создать собственное приложение, перейдите в раздел **ПЛАНИРОВАНИЕ И СОЗДАНИЕ** своего профиля и выберите **App Designer**.
- 2. Добавьте приложение Suunto в спортивный режим. Подключите Suunto Traverse Alpha к учетной записи Movescount для синхронизации приложения Suunto с устройством. Добавленное приложение Suunto будет показывать результаты своих вычислений во время активности.

*ПРИМЕЧАНИЕ***:** *В каждый спортивный режим можно добавить до четырех приложений* Suunto.

# **3.29 Время**

Дисплей времени на часах Suunto Traverse Alpha отображает следующую информацию:

- **•** верхняя строка: дата
- **•** средняя строка: время
- **•** нижняя строка: изменяйте нажатием кнопки [VIEW] можно отображать дополнительные сведения, например, восход/закат солнца, высота, заряд батареи.

В меню параметров в **ОБЩИЕ** » **Время/дата** можно указать следующее:

**•** Второй часовой пояс

- **•** Будильник
- **•** Время и дата

#### **3.29.1 Будильник**

Устройство Suunto Traverse Alpha можно использовать в качестве будильника. Включайте и отключайте будильник и задавайте время будильника в меню параметров в **ОБЩИЕ** » **Время/дата** » **Будильник**.

Когда будильник включен, на большинстве дисплеев отображается соответствующий значок.

Когда звучит сигнал будильника, можно сделать следующее:

- **•** Включить повторение сигнала, нажав кнопку [LIGHT]. Будильник перестает звучать и снова включается каждые 5 минут до тех пор, пока не будет отключен. Повтор сигнала можно выполнять до 12 раз, то есть в течение одного часа.
- **•** Отключается будильник нажатием кнопки [START]. Будильник перестает звучать и снова включается в то же время на следующий день, если не отключить будильник в меню параметров.

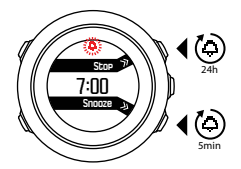

*ПРИМЕЧАНИЕ***:** *При повторе сигнала значок будильника мигает на дисплее времени*.

### **3.29.2 Синхронизация времени**

Время в ваших Suunto Traverse Alpha можно корректировать с мобильного телефона, компьютера (Moveslink) или в соответствии со временем GPS. Если часы сопряжены с Suunto Movescount App, происходит автоматическая синхронизация времени и часового пояса с мобильным телефоном.

При подключении часов к компьютеру с помощью USB-кабеля приложение Moveslink по умолчанию обновляет время и дату на часах согласно показаниям встроенных часов компьютера. Эту функцию можно отключить в параметрах Moveslink.

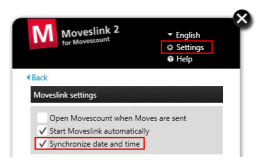

## **Время по GPS**

Эта функция корректирует расхождения времени Suunto Traverse Alpha и времени GPS. Функция определения времени по GPS

корректирует время на часах при получении координат GPS (например, при записи активности или при сохранении интересующего пункта). Функция определения времени с помощью GPS включена по умолчанию. Ее можно выключить в меню параметров **ОБЩИЕ** » **Время/ дата** »**Время и дата**.

### **Переход на летнее время**

Suunto Traverse Alpha поддерживает переход на летнее время, если включена функция определения времени по GPS

Изменять настройки перехода на летнее время можно в меню параметров **ОБЩИЕ** » **Время/дата** »**Время и дата**.

Есть три доступных настройки:

- **• Автом.** автоматический переход на летнее время в зависимости от местоположения по GPS
- **• Зимнее время** всегда зимнее время (без перехода на летнее)
- **• Летнее время** всегда летнее время

## **3.30 Звуковые сигналы и вибрация**

Оповещения звуковыми сигналами и вибрацией используются для уведомлений, тревожных сообщений и других важных событий. Их можно настроить по отдельности в меню параметров **ОБЩИЕ** » **Сигналы/дисплей** » **Сигналы** или **Вибрация**.

Для каждого типа оповещений можно выбрать одну из следующих опций:

- **• Все вкл.**: звуковой сигнал/вибрация на все события
- **• Все выкл.**: нет звуковых сигналов/вибрации

**• Кнопки выкл.**: все события, кроме нажатия кнопок, сопровождаются звуковым сигналом и вибрацией

# **3.31 Функция обратного пути**

С помощью Suunto Traverse Alpha вы в любое время записи можете отследить свой маршрут на дисплее обратного маршрута.

Также можно включить навигацию по пути из журнала с записями, в которых сохранялись данные GPS. Для этого выполните действия, описанные в разделе 3.22.1 *[Навигация](#page-62-0) по маршруту*. Перейдите к **Журнал** вместо **Маршруты** и выберите журнал для запуска навигации.

# **3.32 Погодные индикаторы**

В дополнение к графику барометра (см. 3.2.4 *[Использование](#page-22-0) профиля [барометра](#page-22-0)*), Suunto Traverse Alpha оснащен двумя погодными индикаторами: прогноза погоды и штормового предупреждения.

Индикатор прогноза погоды, который отображается в виде представления на дисплее времени, позволяет оперативно контролировать погодные изменения.

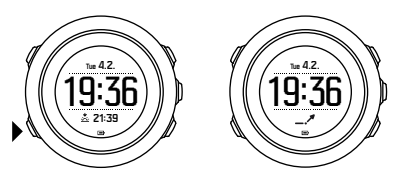

Индикатор прогноза представляет собой две линии, образующие стрелку. Каждая линия отображает трехчасовой период. Изменения

барометрического давления, превышающие 2 гПа (0,59 дюйма ртутного столба) за трехчасовой период, изменяют направление стрелки. Например:

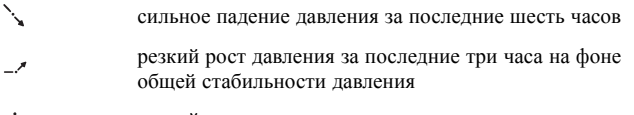

ハ резкий рост и падение давления за последние три часа

#### **Штормовое предупреждение**

Сильное падение барометрического давления обычно указывает на приближение шторма. В этом случае нужно искать укрытие. Когда штормовое предупреждение включено, Suunto Traverse Alpha подает звуковой сигнал и отображает на дисплее мигающий символ шторма в случае, если давление падает на 4 гПа (0,12 дюйма ртутного столба) или ниже за трехчасовой период.

По умолчанию индикатор штормового предупреждения отключен. Ее можно включить в разделе **ОБЩИЕ** » **Уведомления** » **Шторм. предупр.** меню настроек.

#### *ПРИМЕЧАНИЕ***:** *Штормовое предупреждение не функционирует*, *если включен профиль альтиметра*.

Чтобы отключить звучащий сигнал штормового предупреждения, нажмите любую кнопку. Если не нажать кнопку, сигнал будет

повторяться через каждые пять минут. Символ шторма остается на дисплее вплоть до стабилизации погодных условий (когда замедлится падение давления).

Если сигнал штормового предупреждения подается в ходе записи занятия, то создается особый этап под названием Storm alarm (Штормовое предупреждение).

# **4 УХОД И ОЧИСТКА**

### **4.1 Рекомендации по использованию**

Обращайтесь с устройством осторожно, не подвергайте его ударам и не роняйте.

При использовании часов в обычных условиях технического обслуживания не требуется. После использования промойте устройство пресной водой с мягким мылом и осторожно очистите влажной мягкой тканью или замшей.

Используйте только оригинальные аксессуары Suunto. Условия гарантии не охватывают повреждения, причиненные использованием других аксессуаров.

*СОВЕТ***:** *Не забудьте зарегистрировать часы* Suunto Traverse Alpha *по адресу* www.suunto.com/support, *чтобы пользоваться персональной поддержкой*.

# **4.2 Водонепроницаемость**

Suunto Traverse Alpha является водонепроницаемым при погружении на глубину до 100 метров, что равно давлению до 10 бар. Значение в метрах обозначает фактическую глубину погружения и определяется по давлению воды, используемому в ходе теста водонепроницаемости Suunto. Это значит, что часы можно использовать для плавания и снорклинга, но нельзя использовать ни при каких погружениях.

*ПРИМЕЧАНИЕ***:** *Указанная глубина водонепроницаемости не эквивалентна функциональной рабочей глубине*. *Обозначенная водонепроницаемость относится к ситуациям статического давления воды или воздуха*. *Часы остаются водонепроницаемыми в душе и ванной*, *при плавании на открытой воде*, *при погружениях в бассейне и снорклинге*.

Для сохранения водонепроницаемости рекомендуется:

- **•** использовать устройство только по целевому назначению;
- **•** при необходимости ремонта обращаться в авторизованную сервисную службу Suunto, к дистрибьютору или ритейлеру;
- **•** не допускать загрязнения устройства грязью или песком;
- **•** не пытаться самостоятельно открыть корпус устройства;
- **•** не подвергать устройство воздействию резких изменений температуры воздуха или воды;
- **•** всегда промывать пресной водой устройство, подвергшееся воздействию соленой воды;
- **•** не ударять и не ронять устройство.

## **4.3 Зарядка батареи**

Длительность отдельного сеанса зарядки зависит от характера и условий использования Suunto Traverse Alpha. Низкие температуры сокращают продолжительность работы батареи после зарядки. Емкость перезаряжаемых аккумуляторных батарей со временем уменьшается.

*ПРИМЕЧАНИЕ***:** *В случае аномального снижения емкости из*-*за дефекта батареи гарантия* Suunto *распространяется на замену батареи в течение* 1 *года или максимум на* 300 *циклов зарядки* (*в зависимости от того*, *что наступит раньше*).

Значок батареи показывает уровень заряда батареи. Когда уровень заряда составляет менее 10%, значок мигает в течение 30 секунд. При уровне заряда менее 2% значок мигает постоянно.

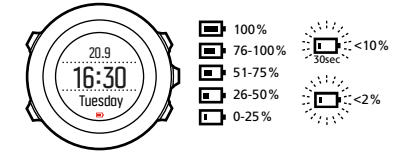

Если уровень заряда сильно падает во время записи, часы останавливаются, а запись сохраняется. Часы показывают время, но кнопки отключаются.

Чтобы зарядить батарею, подключите ее к компьютеру с помощью USBкабеля Suunto или с помощью сетевого зарядного устройства, совместимого с USB. Полная зарядка разряженной батареи занимает 2-3 часа.

*СОВЕТ***:** *Можно изменить интервал получения координатных точек* GPS *во время записи*, *чтобы продлить время работы батареи*. *См*. 3.18.3 *Точность координат* GPS *и [энергосбережение](#page-52-0)*.

# **4.4 Обращение в службу поддержки**

Чтобы получить дополнительную поддержку, посетите веб-сайт www.suunto.com/support.Там вы найдете всеобъемлющий перечень справочный документации, включая ответы на часто задаваемые вопросы и инструктивные видеоролики.Вы также можете задать вопрос Suunto напрямую, направить электронное письмо или позвонить специалистам технической поддержки Suunto.

Вы найдете множество видеороликов с практическими руководствами на канале Suunto в YouTube по адресу www.youtube.com/user/ MovesCountbySuunto.

Рекомендуем зарегистрировать продукт, чтобы получать лучшую персонализированную поддержку Suunto.

Получение поддержки от компании Suunto:

- 1. Зарегистрируйтесь по адресу www.suunto.com/support/MySuunto; если вы уже зарегистрировались, войдите в систему и добавьте Suunto Traverse Alpha в список **My Products** (Мои продукты).
- 2. Посетите веб-сайт Suunto.com (www.suunto.com/support), где можно найти готовый ответ на ваш вопрос.
- 3. Перейдите к разделу **CONTACT SUUNTO** (Связаться с Suunto), чтобы отправить вопрос, или позвоните нам по любому из указанных номеров службы поддержки.

Вы также можете отправить электронное письмо по адресу support@suunto.com. Не забудьте включить в текст название продукта, серийный номер и подробное описание проблемы.

При необходимости квалифицированный персонал службы технической поддержки Suunto поможет определить причину неисправности в ходе телефонного разговора.

# **5 СПРАВОЧНАЯ ИНФОРМАЦИЯ**

## **5.1 Технические характеристики**

## **Общие**

- **•** температура эксплуатации: от -20 °C до +60 °C (от -5° F до +140° F).
- **•** Температура при зарядке батареи: от 0 °C до +35 °C (от +32° F до +95° F)
- **•** Температура при хранении: от -30 °C до +60 °C (от -22° F до +140° F).
- **•** Вес: ~70 г (2,8 унц.)
- **•** Водонепроницаемость: 100 м (300 фт.)
- **•** стекло: сапфировое стекло
- **•** питание: перезаряжаемая литий-ионная батарея
- **•** Время работы без подзарядки: ~10 100 часов в зависимости от выбранной точности GPS; 14 дней при отключенном GPS

### **Память**

**•** Интересующие пункты (POI): максимум 250

### **Радиоприемник**

- **•** Поддержка технологии Bluetooth® Smart
- **•** Частота обмена данными: 2,4 ГГц
- **•** Диапазон: ~ 3 м (9,8 фт.)

## **Барометр**

- **•** отображаемый диапазон: от 950 до 1 060 гПа/от 28,05 до 31,30 дюйма ртутного столба
- **•** Дискретность: 1 гПа / 0,03 дюйма ртутного столба

## **Альтиметр**

- **•** отображаемый диапазон: От -500 м до 9 999 м (от -1 640 фт. до 32 805 фт.)
- **•** Дискретность: 1 м (3 фт.)

### **Термометр**

- **•** отображаемый диапазон: от -20 °C до +60 °C (от -4° F до +140° F).
- **•** Дискретность: 1°

## **Хронограф**

**•** Дискретность: 1 с до 9:59'59, после этого — 1 мин

## **Компас**

- **•** Дискретность: 1 градус (18 милов)
- **•** Точность: +/- 5 градусов

### **Режим исследований**

- **•** Технология: SiRF star V
- **•** Дискретность: 1 м (3 фт.)

## **5.2 Нормативное соответствие**

# **5.2.1 CE**

Компания Suunto Oy заявляет, что данное устройство соответствует основным требованиям и прочим положениям директивы 1999/5/EC.

### **5.2.2 Соответствие требованиям FCC**

Это устройство отвечает требованиям раздела 15 правил FCC. Устройство необходимо эксплуатировать при соблюдении следующих условий:

(1) устройство не должно создавать вредные помехи;

(2) устройство должно принимать все сигналы, в том числе сигналы, которые могут вызвать его некорректную работу. Настоящий продукт проверен на соответствие стандартам FCC и предназначен для личного или служебного пользования.

Изменения и модификации устройства, выполненные без прямого утверждения компанией Suunto, могут привести к потере прав на использование данного устройства согласно требованиям FCC.

ПРИМЕЧАНИЕ. Это устройство прошло проверку и признано соответствующим ограничениям, действующим для цифровых устройств класса B согласно части 15 правил FCC. Данные ограничения предназначены для обеспечения целесообразной защиты от вредных помех при эксплуатации устройств в жилых помещениях. Это оборудование генерирует, использует и может излучать электромагнитные волны в радиодиапазоне. Нарушение правил установки и эксплуатации, изложенных в соответствующих инструкциях, может привести к возникновению вредных помех для радиосвязи. Однако производитель не гарантирует, что отдельно взятая установленная система не будет создавать подобных помех. Если это оборудование не вызывает вредных помех для приема радио- и телесигнала (проверяется путем отключения и последующего включения оборудования), пользователю следует попытаться устранить помехи с помощью следующих мер:

- **•** Переориентируйте или переместите принимающую антенну.
- **•** Разнесите оборудование и приемник как можно дальше.
- **•** Подключите оборудование к другой розетке или электрической цепи, отличной от используемой приемником.

**•** Обратитесь за помощью к торговому посреднику или техническому специалисту, имеющему опыт наладки радио- или телеоборудования.

### **5.2.3 IC (Министерство промышленности Канады)**

Данное устройство удовлетворяет требованиям стандартов RSS Министерства промышленности Канады для нелицензируемых изделий. Устройство необходимо эксплуатировать при соблюдении следующих условий:

(1) устройство не должно создавать помехи;

(2) устройство должно принимать все сигналы, в том числе сигналы, которые могут вызвать его некорректную работу.

### **5.2.4 NOM-121-SCT1-2009**

The operation of this equipment is subject to the following two conditions: (1) it is possible that this equipment or device may not cause harmful interference, and (2) this equipment or device must accept any interference, including interference that may cause undesired operation of the equipment or device.

# **5.3 Товарный знак**

Suunto Traverse Alpha, соответствующие логотипы и другие товарные знаки и наименования продукции Suunto являются

зарегистрированными или незарегистрированными товарными знаками компании Suunto Oy. Все права защищены.

# **5.4 Патентная маркировка**

Данный продукт защищен патентными заявками и соответствующими национальными правами: US 7,271,774 , US 7,324,002, US 13/794,468, US 14/195,670, US7489241. Поданы дополнительные патентные заявки.

# **5.5 Гарантия**

Компания Suunto гарантирует, что в течение Гарантийного срока компания Suunto или авторизованный сервисный центр Suunto (в дальнейшем именуемый Сервисным центром) будет бесплатно устранять дефекты в материалах или сборке одним из следующих способов, выбранных по своему усмотрению: а) ремонт, б) замена, в) возмещение стоимости устройства при условии соблюдения положений данной ограниченной гарантии. Настоящая ограниченная гарантия действительна и имеет исковую силу только в стране приобретения изделия, если местное законодательство не предусматривает иного.

## **Срок действия гарантии**

Отсчет срока ограниченной гарантии начинается с даты первоначальной розничной покупки. Продолжительность гарантийного срока для Устройств составляет два (2) года, если не указано иное.

Продолжительность гарантийного срока составляет один (1) год для принадлежностей, включая, без ограничений, беспроводные датчики и передатчики, зарядные устройства, кабели, перезаряжаемые аккумуляторные батареи, ремни, браслеты и шланги.

### **Исключения и ограничения**

Настоящая ограниченная гарантия не охватывает:

- 1. a) обычный износ, например, царапины, потертости и изменения цвета и (или) материала неметаллических ремешков, б) дефекты, вызванные неосторожным обращением, и в) дефекты и повреждения, вызванные неправильной или противоречащей инструкциям эксплуатацией устройства, ненадлежащим уходом, небрежным обращением и авариями, такими как падение или раздавливание устройства;
- 2. печатные материалы и упаковку;
- 3. дефекты и предполагаемые дефекты, вызванные совместным использованием с любым продуктом, принадлежностью, программным обеспечением и/или услугой, которые не были произведены / не поставлялись компанией Suunto;
- 4. батареи, не поддерживающие перезарядку.

Suunto не гарантирует, что эксплуатация Устройства или принадлежности будет происходить без сбоев или ошибок, или что Устройство или принадлежность будут совместимы с каким-либо оборудованием или программным обеспечением сторонних производителей.

Настоящая Ограниченная гарантия на Устройство или принадлежность перестает действовать в следующих случаях:

- 1. вскрытия устройства с нарушением правил использования;
- 2. ремонта устройства с использованием неутвержденных запасных частей; модификации или ремонта в сервисных центрах, не являющихся авторизованными Сервисными центрами;
- 3. удаления, изменения, порчи серийного номера устройства или иных действий, делающих его нечитаемым; решение по этому вопросу принимается по усмотрению компании Suunto; либо

4. воздействие на устройство химических веществ, включая, без ограничений, солнцезащитный крем и репеллент от насекомых.

### **Обращение в гарантийную службу Suunto**

Чтобы воспользоваться гарантийным обслуживанием Suunto, необходимо предоставить документы, подтверждающие приобретение устройства. Узнать о порядке предоставления гарантийного обслуживания можно на странице www.suunto.com/warranty, обратившись в местное авторизованное торговое отделение Suunto или позвонив в справочную службу Suunto.

#### **Ограничение ответственности**

В максимальной степени, допускаемой применимым законодательством, настоящая Ограниченная гарантия является единственным и исключительным средством судебной защиты и заменяет собой все остальные явно выраженные или подразумеваемые гарантии. Компания Suunto не несет ответственности за специфические, случайные, штрафные или косвенные убытки, включая, помимо прочего, потерю предполагаемой прибыли, потерю данных, утрату возможности эксплуатации, стоимость капитала, стоимость любого заместительного оборудования или заместительных средств, претензии третьих лиц, ущерб собственности, нанесенный в результате приобретения или использования данного изделия или в результате нарушения условий гарантии, договора, небрежности, строгого правонарушения или любого другого юридического или объективного обоснования, даже если компании Suunto было известно о вероятности возникновения такого ущерба. Компания Suunto не несет ответственности за задержки в предоставлении гарантийного обслуживания.

# **5.6 Авторские права**

© Suunto Oy. Все права защищены. Все права защищены. Suunto, наименования продукции Suunto, соответствующие логотипы, товарные знаки и наименования являются зарегистрированными или незарегистрированными товарными знаками компании Suunto Oy. Данный документ и его содержание является собственностью компании Suunto Oy, предназначен исключительно для ее клиентов и служит для изучения и получения необходимой информации о продукции. Запрещается использование или распространение его содержания, а также передача другим лицам, разглашение или воспроизведение с любыми другими целями без предварительного письменного согласия компании Suunto Oy. Мы приложили большие усилия к обеспечению полноты и точности сведений, содержащихся в настоящем документе, однако не даем никаких явных или подразумеваемых гарантий полноты или точности этих сведений. Содержание документа может быть изменено без предварительного уведомления. Новейшую версию документации можно загрузить по адресу www.suunto.com.

# **УКАЗАТЕЛЬ**

### **F**

FusedAlti, 18, 35 **G** GPS, 50 Сигнал GPS, 50

#### **M**

Movescount, 45, 46 Suunto App Designer, 72 Suunto App Zone, 72 Приложение Suunto, 72 Moveslink, 45

### **S**

Suunto App Designer, 72 Suunto App Zone, 72 Suunto Movescount App синхронизация, 48

#### **а**

автопауза, 25 альтиметр/барометр, 15 профиль альтиметра, 22 профиль барометра, 23

#### **А**

Альтиметр/барометр Автоматический профиль, 23 правильные показания, 18 профили, 21 эталонное значение, 18, 21 эталонное значение, 18, 21

#### **б**

батарея зарядка, 81 блокировка кнопок, 27 будильник, 74 повтор сигнала, 74

#### **в**

вибрация, 76 время, 73 будильник, 74 Время по GPS, 75 Переход на летнее время, 75

#### **Г**

ГНСС GLONASS, 54 GPS, 54

#### **д**

93

действия спортивные режимы, 56 дисплеи, 34 показать/скрыть дисплеи, 34 дисплей инверсия дисплея, 34, 35 инверсия дисплея, 34, 35

#### **ж**

журнал, 42

#### **з**

зарядка, 9 звуковые сигналы, 76 значение атмосферного давления на уровне моря, 18 значки, 38

#### **и**

индикатор объема доступной памяти, 43 интересующий пункт (POI) добавление, 60 навигация, 57 удаление, 61 использование, 80

#### **к**

калибровка компас, 29 кнопки, 8 компас, 28 блокировка азимута, 31 калибровка, 29 склонение, 30 курс блокировка азимута, 31

#### **м**

маршрут навигация, 63 маршруты добавление маршрута, 62 удаление маршрута, 62 мастер подготовки к работе, 9

#### **н**

навигация интересующий пункт (POI), 57 маршрут, 63 поиск обратного направления, 36

#### **п**

параметры, 11 настройка параметров, 11 погода Индикатор прогноза погоды, 77 штормовое предупреждение, 77 поддержка, 83

подсветка, 25 режим, 25 яркость, 25 поиск обратного направления, 36 путевые точки, 63

## **П**

ПО, 69 Приложение Suunto, 72 Приложение Suunto Movescount App, 46

#### **п**

параметры, 11 настройка параметров, 11 погода Индикатор прогноза погоды, 77 штормовое предупреждение, 77 поддержка, 83 подсветка, 25 режим, 25 яркость, 25 поиск обратного направления, 36 путевые точки, 63

#### **П**

ПО, 69 Приложение Suunto, 72 Приложение Suunto Movescount App, 46

#### **п**

параметры, 11 настройка параметров, 11 погода Индикатор прогноза погоды, 77 штормовое предупреждение, 77 поддержка, 83 подсветка, 25 режим, 25 яркость, 25 поиск обратного направления, 36 путевые точки, 63

#### **с**

секундомер, 70 сетки, 51 служебное меню, 67 спортивные режимы, 69 средство мониторинга активности этап, 13

#### **т**

таймер обратного отсчета, 33 таймеры таймер обратного отсчета, 33 текущее местоположение, 59 **Т** Точность GPS, 53

#### **у**

уход, 80

### **ф**

фонарь, 25 форматы местоположения, 51

#### **Ф**

Функция обратного пути, 77

#### **э**

эталонное значение высоты, 18

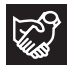

# **SUUNTO CUSTOMER SUPPORT**

- **1. www.suunto.com/support www.suunto.com/mysuunto**
- **2. AUSTRALIA +61 1800 240 498 AUSTRIA +43 720 883 104 CANADA +1 800 267 7506 CHINA +86 010 84054725 FINLAND +358 9 4245 0127 FRANCE +33 4 81 68 09 26 GERMANY +49 89 3803 8778 ITALY +39 02 9475 1965 JAPAN +81 3 4520 9417 NETHERLANDS +31 1 0713 7269 NEW ZEALAND +64 9887 5223 RUSSIA +7 499 918 7148 SPAIN +34 91 11 43 175 SWEDEN +46 8 5250 0730 SWITZERLAND +41 44 580 9988 UK +44 20 3608 0534 USA +1 855 258 0900**